Інформаційні технології для недержавних організацій та робота з Порталом Споживача.

#### **Содержание.**

- 1. Роль информационных технологий в современном обществе.
- 2. Краткая история интернет.
- 3. Кратко о «Железе», «Софте» и начало работы на компьютере.
- 4. Интернет стновится очень удобным и эффективным средством коммуникации.
- 5. Что нужно для подключения к интернет.
- 6. Сервисы интернет. Что можно делать в интернет.
- 7. Типы сайтов во всемирной паутине.
- 8. Популярные сервисы интернет сайтов.
- 9. Структура порталу споживача.
- 10.Как пользоваться сервисами портала.
- 11. Работа с форумом.
- 12. Инструкция по работе с форумом для модераторов.

### **Роль информационных технологий в современном обществе.**

Головокружительные темпы развития вычислительной техники, телекоммуникационных систем и программного обеспечения поражают воображение: на протяжении активной профессиональной жизни одного поколения специалистов в области электроники, систем связи и программирования (около тридцати лет) системы обработки и передачи информации претерпели изменения сравнимые с изменениями, например, в области машиностроения за двести лет.

Современные информационные технологии достигли такого уровня развития и распространения, что компьютеры стали доступны и продаются не только в специализированных магазинах но и в обычных магазинах рядом с бытовой техникой, такой как телевизоры и холодильники.

Современные компьютерные системы стали доступными и универсальными рабочими инструментами. Они широко используются во всех сферах деятельности человека. От обучения до развлечений. А современное делопроизводство просто не мыслимо без персональных компьютеров.

Современные телекоммуникационные технологии развиваясь невероятными темпами кардинально изменили методы получения, обмена и распространения информации.

Одним из символов взрывного развития информационных и коммуникационных технологий является - Интернет. Глобальная сеть Интернет развиваясь заменяет и видоизменяет способы распространения и обмена информацией. Например уже стали архаичными и практически отмирают факсимильная и телеграфная связь её с успехом заменила электронная почта. Международные и междугороднюю связь с успехом заменят интернет-телефония а интернет-телевидение несет невиданные ранее удобства и интерактивность.

В скором будущем привычную нам телефонию, телевидение и радио заменит Интернет. И вместо телефонных, телевизионных и других кабелей в вашем жилище появится только один кабель высокоскоростного подключения к всемирной глобальной компьютерной сети Интернет.

### **Краткая история сети Интернет**

Интернет (пишется с прописной (заглавной) буквы, читается [интэрнэ́т], от англ. Internet) — всемирная система добровольно объединённых компьютерных сетей, построенная на использовании протокола IP и маршрутизации пакетов данных. Интернет образует глобальное информационное пространство, служит физической основой для Всемирной паутины и множества систем (протоколов) передачи данных. Часто упоминается как Всемирная сеть и Глобальная сеть. Известен также жаргонизм Ине́т.

Когда сейчас слово Интернет употребляется в обиходе, то чаще всего имеется в виду Всемирная паутина и доступная в ней информация, а не сама физическая сеть.

После запуска Советским Союзом искусственного спутника Земли в 1957 году, Министерство обороны США посчитало, что на случай войны Америке нужна надёжная система передачи информации. Агентство передовых исследовательских проектов США (ARPA) предложило разработать для этого компьютерную сеть. Разработка такой сети была поручена Калифорнийскому университету в Лос-Анжелесе, Стэнфордскому исследовательскому центру, Университету штата Юта и Университету штата Калифорния в Санта-Барбаре. Компьютерная сеть была названа ARPANET (англ. Advanced Research Projects Agency Network), и в 1969 году в рамках проекта сеть объединила четыре указанных научных учреждения, все работы финансировались за счёт Министерства обороны США. Затем сеть ARPANET начала активно расти и развиваться, её начали использовать учёные из разных областей науки.

Первый сервер ARPANET был установлен 1 сентября 1969 года в Калифорнийском университете в Лос-Анжелесе. Компьютер «Honeywell 516» имел 12 КБ оперативной памяти.

К 1971 году Рэй Томлисон\Ray Tomlison, программист из компьютерной фирмы Bolt Beranek and Newman, разрабатывает систему электронной почты и предлагает использовать значок @ ("собака"). Разработана программа для отправки электронной почты по сети, программа сразу стала очень популярна.

В 1973 году к сети были подключены через трансатлантический телефонный кабель первые иностранные организации из Великобритании и Норвегии, сеть стала международной.

В 1970-х годах сеть в основном использовалась для пересылки электронной почты, тогда же появились первые списки почтовой рассылки, новостные группы и доски объявлений. Однако в то время сеть ещё не могла легко взаимодействовать с другими сетями, построенными на других технических стандартах.

К концу 1970-х годов начали бурно развиваться протоколы передачи данных, которые были стандартизированы в 1982—83 годах. 1 января 1983 года сеть ARPANET перешла с протокола NCP на TCP/IP, который успешно применяется до сих пор для объединения (или, как ещё говорят, «наслоения») сетей. Именно в 1983 году термин «Интернет» закрепился за сетью ARPANET.

В 1984 году была разработана система доменных имён (англ. Domain Name System, DNS).

В 1984 году у сети ARPANET появился серьёзный соперник, Национальный научный фонд США (NSF) основал обширную межуниверситетскую сеть NSFNet (сокр. от англ. National Science Foundation Network), которая была составлена из более мелких сетей (включая известные тогда сети Usenet и Bitnet) и имела гораздо бо́льшую пропускную способность, чем ARPANET. К этой сети за год подключились около 10 тыс. компьютеров, звание «Интернет» начало плавно переходить к NSFNet.

В 1995 году Всемирная паутина стала основным поставщиком информации в Интернете, обогнав по трафику протокол пересылки файлов FTP, был образован Консорциум всемирной паутины (W3C). Можно сказать, что Всемирная паутина преобразила Интернет и создала его современный облик. С 1996 года Всемирная паутина почти полностью подменяет собой понятие «Интернет».

В 1988 году был изобретён протокол Internet Relay Chat (IRC), благодаря чему в Интернете стало возможно общение в реальном времени (чат).

В 1989 году в Европе, в стенах Европейского совета по ядерным исследованиям (фр. Conseil Européen pour la Recherche Nucléaire, CERN) родилась концепция Всемирной паутины. Её предложил знаменитый британский учёный Тим Бернерс-Ли, он же в течение двух лет разработал протокол HTTP, язык HTML и идентификаторы URI.

В 1990 году сеть ARPANET прекратила своё существование, полностью проиграв конкуренцию NSFNet. В том же году было зафиксировано первое подключение к Интернету по телефонной линии (т. н. «дозво́н» англ. Dialup access).

В 1991 году Всемирная паутина стала общедоступна в Интернете, а в 1993 году появился знаменитый веб-браузер NCSA Mosaic. Всемирная паутина набирала популярность.

В 1995 году NSFNet вернулась к роли исследовательской сети, маршрутизацией всего трафика Интернета теперь занимались сетевые провайдеры, а не суперкомпьютеры Национального научного фонда.

В том же 1995 году Всемирная паутина стала основным поставщиком информации в Интернете, обогнав по трафику протокол пересылки файлов FTP, был образован Консорциум всемирной паутины (W3C). Можно сказать, что Всемирная паутина преобразила Интернет и создала его современный облик. С 1996 года Всемирная паутина почти полностью подменяет собой понятие «Интернет».

В 1990-е годы Интернет объединил в себе большинство существовавших тогда сетей (хотя некоторые, как Фидонет, остались обособленными). Объединение выглядело привлекательным благодаря отсутствию единого руководства, а также благодаря открытости технических стандартов Интернета, что делало сети независимыми от бизнеса и конкретных компаний. К 1997 году в Интернете насчитывалось уже около 10 млн компьютеров, было зарегистрировано более 1 млн доменных имён. Интернет стал очень популярным средством для обмена информацией.

В 1998 году папа римский Иоанн Павел II учредил всемирный День Интернета (30 сентября).

В настоящее время Интернет доступен не только через компьютерные сети, но и через спутники связи, радиосигнал, кабельное телевидение, телефон, сотовую связь, специальные оптико-волоконные линии, электропровода и даже через трубы водопровода. Всемирная сеть стала неотъемлемой частью жизни в развитых и развивающихся странах.

#### **Ключевые принципы Интернета**

Интернет состоит из многих тысяч корпоративных, научных, правительственных и домашних сетей. Объединение сетей разной архитектуры и топологии стало возможно благодаря протоколу IP (сокр. от англ. Internet Protocol) и принципу маршрутизации пакетов данных. Протокол IP был специально создан агностическим в отношении физических каналов связи. То есть любая система (сеть) передачи цифровых данных, проводная или беспроводная, может передавать и трафик Интернета. На стыках сетей специальные маршрутизаторы (программные или аппаратные) занимаются сортировкой и перенаправлением пакетов данных, исходя из IP-адресов получателей этих пакетов. Протокол IP образует единое адресное пространство в масштабах всего мира, но в каждой отдельной сети может существовать и собственное адресное подпространство, которое выбирается исходя из класса сети. Такая организация IP-адресов позволяет маршрутизаторам однозначно определять дальнейшее направление для каждого мельчайшего пакета данных. В результате между отдельными сетями Интернета не возникает конфликтов, и данные беспрепятственно и точно передаются из сети в сеть по всей планете и ближнему космосу.

Сам протокол IP был рождён в дискуссиях внутри организации IETF (сокр. от англ. Internet Engineering Task Force, Task force — группа специалистов для решения конкретной задачи), чьё название можно вольно перевести как «Группа по решению задач проектирования Интернета». IETF и её рабочие группы по сей день занимаются развитием протоколов Всемирной сети. IETF открыта для публичного участия и обсуждения. Комитеты организации публикуют т. н. документы RFC. В этих документах даются технические спецификации и точные объяснения по многим вопросам. Некоторые документы RFC возводятся организацией IAB (сокр. от англ. Internet Architecture Board — Совет по архитектуре Интернета) в статус Стандартов Интернета (англ. Internet Standard). С 1992 года IETF, IAB и ряд других интернет-организаций входят в Общество Интернета (англ. Internet Society, ISOC). Общество Интернета предоставляет организационную основу для разных исследовательских и консультативных групп, занимающихся развитием Интернета.

### **Интернет-провайдер**

Интернет-провайдер (Internet Service Provider, ISP) — организация, предоставляющая услуги доступа к Интернету и иные, связанные с Интернетом услуги.

В число предоставляемых Интернет-провайдером услуг могут входить: доступ в Интернет по коммутируемым и выделенным каналам, выделение дискового пространства для хранения и обеспечения работы сайтов (хостинг), поддержка работы почтовых ящиков или виртуального почтового сервера, размещение оборудования клиента на площадке провайдера (колокация), аренда выделенных и виртуальных серверов, резервирование данных и другие.

Интернет-провайдеров можно разделить на типы в соответствии с предоставляемыми услугами:

- провайдеры доступа;
- хостинг- провайдеры;
- магистральные (backbone) провайдеры;
- канальные провайдеры (en:Network service provider);
- провайдеры последней мили;
- и другие.

С юридической точки зрения, интернет-провайдер — это оператор связи, имеющий лицензию на один из следующих видов услуг:

- Услуги связи по предоставлению каналов связи.
- Услуги связи в сети передачи данных, за исключением передачи голосовой информации.
- Услуги связи по передаче голосовой информации в сети передачи данных.
- Телематические услуги связи.

## **Кратко о «Железе», «Софте» и начало работы на компьютере.**

Часто в разговорах между специалистами в области ИТ вы можете встретить жаргонный термин «железо». Как вы можете догадываться имеется ввиду не химический элемент, хотя его предостаточно в современных компьютерах, а блоки из которых состоит компьютер. Этот термин в научном исполнении звучит как «аппаратное обеспечение». Подразумевает он блоки, модули из которых состоят компьютеры и даже периферию. Периферией или периферийными устройствами называют разнообразные дополнительные устройства ввода-вывода информации. Одним словом «железо» включает в себя все физические части компьютера, но не включает информацию, которые он хранит и обрабатывает, и программное обеспечение, которое им управляет

Современные компьютеры обычно состоят из системного блока (собственно сам компьютер), монитора (устройство отображения информации) и устройств ввода таких как клавиатура и манипулятор типа «Мышь». Современные мобильные компьютеры могут объединять все эти узлы в одном компактном корпусе. Такие мобильные компьютеры называют ноутбукам (от англ. Notebook) или Лэптопами (от англ. Lap top). Существует также ещё класс компьютеров – серверы (от англ. Server). Это выделенные компьютеры предназначенные для выполнения сервисных функции по запросу клиента (пользователя), предоставляя ему доступ к определённым ресурсам. За частую это отдельно стоящие компьютеры оптимизированные для беспрерывной круглосуточной работы.

Для начала работы Вам нужен сам компьютер подключенный к Интернет. Компьютер можно легко приобрести даже в отдаленных уголках нашей страны. Компьютер можно приобрести в специализированных магазинах, гипермаркетах, больших магазинах электроники а так же можно приобрести в Интернет магазине с доставкой.

Очень важным моментом при выборе компьютера является его конфигурация. Конфигурацию компьютера нужно выбирать исходя из задач, которые планируется выполнять на конкретном компьютере и вашего бюджета. Конечно всегда приятно работать на самом современном и производительном компьютере. Но исходя из экономической целесообразности Вам не всегда необходимы мощные компьютеры, которые применяются в профессиональной работе или для игр.

В своей работе общественные организации в основном сталкиваются с задачами обработки и подготовки документов, а так же с задачами коммуникации. Для решения поставленных задач подойдет современный персональный компьютер в минимальной конфигурации. Для примера приведем конфигурацию оптимальную с точки зрения минимальной цены и функциональности для выполнения офисных задач по состоянию на вторую половину 2007 года.

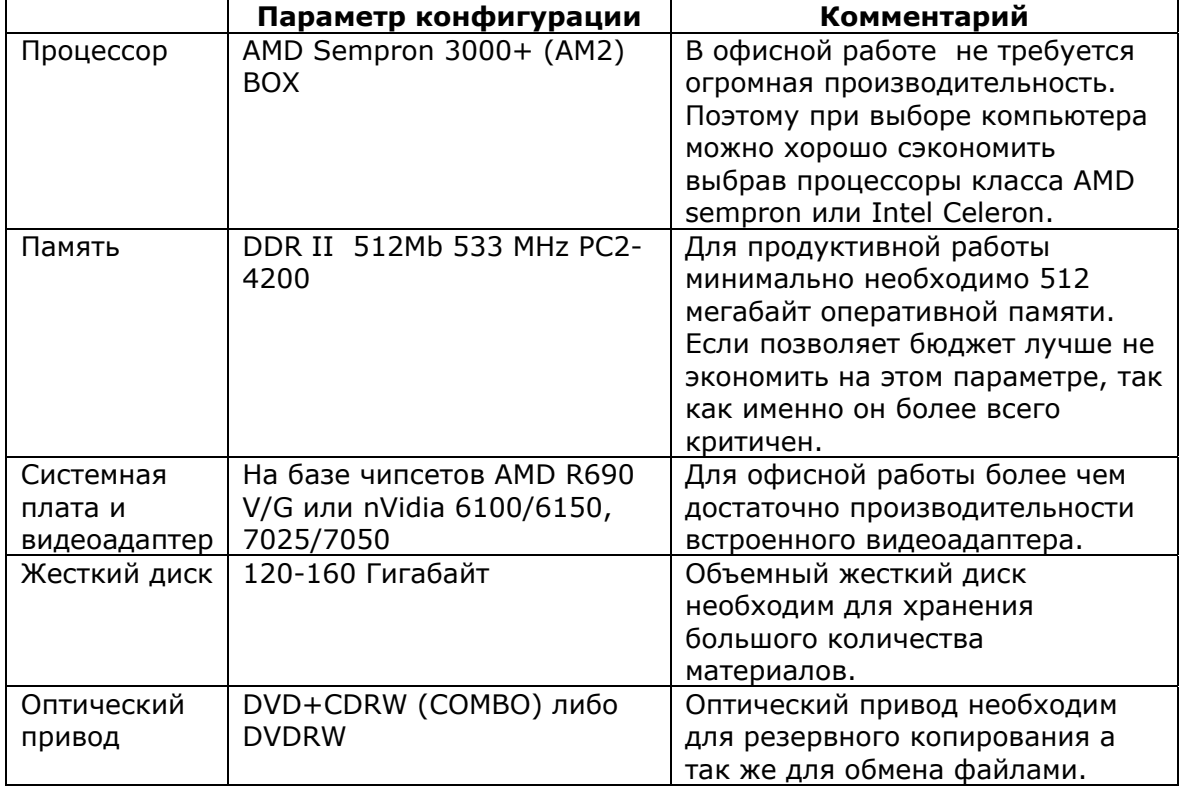

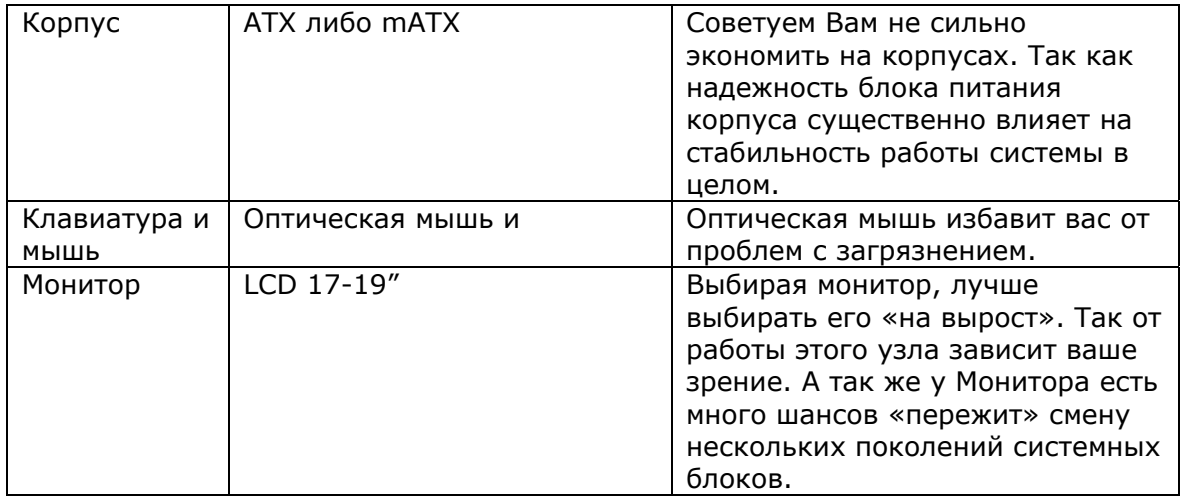

Подобную конфигурацию компьютера можно приобрести примерна за 2500 грн.

А так же для работы Вам понадобится принтер или мультифункциональное устройство (МФУ). Мы рекомендуем Вам приобретать черно-белый лазерный принтер или МФУ. Так как стоимость одного отпечатка лазерного принтера гораздо ниже струйного. И более того он менее прихотлив в повседневной работе. Более выгодным может быть приобретение МФУ, так как эти устройства дополнительно к функции принтера ещё добавят возможность копировать и сканировать документы а некоторые модели даже принимать и отправлять факсы. Лазерные принтеры стоят от 450 грн., а МФУ от 750 грн. МФУ с функцией факса от 1200 грн.

Для работы вам так же понадобится программное обеспечение. Прежде всего нужна операционная система. Самая распространенная на данный момент Microsoft Windows XP. Операционную систему дешевле и проще будет приобрести сразу с компьютером. Есть специальная версия для продажи в составе новых компьютеров (OEM версия). Она дешевле коробочной версии и стоит около 350 грн. В качестве операционной системы так же возможно использовать альтернативные операционные системы на базе Linux. Но к сожалению это потребует от Вас более углубленной подготовки.

А так же вам будет необходим пакет офисных программ для работы с документами. В качестве пакета офисных программ можно использовать как коммерческий офисный пакет от Microsoft – Microsoft Office стоимостью около 1300 грн, так и бесплатный офисный пакет OpenOffice (http://www.openoffice.org/).

# **Интернет становится очень удобным и эффективным средством коммуникации.**

Благодаря распространению компьютеров и развитию сетевых технологий (Интернета) снижается степень гетерогенности существующей коммуникационной среды, создается новая среда, где не имеет значения, каким путем будет доставляться информация посредством кабельного соединения (воздушного, подземного, подводного) или беспроводной коммуникации (сотовой надземной или спутниковой, или их сочетанием). В этой среде потенциально неограниченны возможности конвергенции различных типов медиа - текста, звука, видео и графики. Логическим следствием конвергенции является слияние дизайна, компьютинга, предпринимательства, вещания, телекоммуникаций, издательской и изобразительной деятельности. Такая конвергенция медиа обусловлена наличием у новой коммуникационной среды важнейшей и принципиальной особенности возможности отделения, независимости контента от носителя информации. В конечном итоге развитие сетевых технологий приведет к тому, что существующая разнородная среда, в которой в настоящий момент времени огромную роль играет бумажная коммуникация, в будущем станет практически гомогенной.

Из-за стремительного роста объемов и быстрого устаревания информации коммуникация перестает быть дискретной, а становится сжатой и непрерывной. Действием этой фундаментальной причины объясняется значительное расширение в последнее время аудитории сетевых средств коммуникации и массовой информации. Ведь по своей сути бумажная коммуникация дискретна. Поэтому неудивительно, что даже в России традиционные средства массовой информации начали довольно часто использовать контент, содержащийся в сетевых изданиях, в качестве источника информации, хотя это трудно было себе представить год назад. На рынке коммуникационных технологий уже сейчас значимую роль играют технологии, позволяющие свободно переносить информацию с одного носителя на другой, не используя бумагу. Существует большое количество служб, которые предоставляют услуги по созданию практически полноценных виртуальных личных офисов на любой вкус с учетом персональных потребностей и финансовых возможности каждого своего клиента. При персональном или SOHOиспользовании затраты на содержание такого офиса при грамотном выборе поставщика будут близки к нулю. Такие системы создаются на базе e-mail и стремительно развиваются. Оценка влияния этого явления на будущее бумажной коммуникации - тема отдельного исследования. Интересно, что и у нас в стране уже появилась такая подобная сетевая служба, предлагающая бесплатные услуги по организации и поддержанию личного voice/fax-автоответчика с персональным московским номером, с которого можно позвонить на любой телефонный номер.

Интернет – это коммуникационная среда. Интернет принято было рассматривать как отрасль, и именно это приводило к ошибкам, в том числе, и к финансовым. Эта переоценка привела к тому, что очень многие испытали разочарование от вложений в Интернет или от использования Интернета. То есть Интернет нельзя рассматривать отдельно. То есть ошибки были в том, что, рассматривая Интернет отдельно, появились такие монстры, в частности, е-бизнес, который не существует на самом деле, а существует только продолжение традиционного бизнеса в Интернете. Таким же образом можно заявить, что у нас не существует сетевых СМИ. Потому что Интернет – это не отрасль отдельная. Интернет – это еще один инструмент, который можно использовать. Поэтому, относясь к Интернету по-новому, можно избавиться от ошибочных представлений, ошибочных мифов и переоценок.

В качестве фиктивного инструмента можно назвать Интернет, как инструмент имитации субъекта. Что здесь имеется в виду? В Интернете нарушены субъектно-объектные отношения, как в традиционном мире. А именно: вы спокойно в Интернете можете имитировать субъекта и его деятельность. То есть вы можете изобрести не существующий субъект и имитировать его деятельность, даже если этого субъекта нет. Масса примеров. Вот один: движение «Московская альтернатива», которое возглавлял С.В. Кириенко, в период избирательной кампании по выборам мэра Москвы, родилось в Интернете и существовало первое время в Интернете, поскольку не имело под собой никакой реальной основы. В нем не состояло ни одного члена, но оно существовало как общественная инициатива и стало хорошим информационным поводом, на который купились, в хорошем смысле, журналисты, писавшие об этой кампании. Потом это движение стало реальным, но первое время оно существовало как фантом. Очень часто имитируются такие движения, которые выступают или в поддержку чего-то, или против чего-то. Например, сайт в поддержку Доренко сыграл ту самую коммуникационную функцию и вовлек в свою орбиту массу народа, который стал играть в игру, ассоциирования себя с некой силой в поддержку Доренко. То есть вы сами понимаете, что ничего не существовало в реальности. Кроме этого, существует масса движений в Интернете, и поскольку проверить их существование невозможно, то, собственно, это очень удачная технология. Более свежий пример, относящийся к президентской кампании Путина. В процессе кампании у штаба Путина была такая проблема, которую можно назвать безальтернативность Путина, которая играла позитивную роль вначале, в середине кампании превратилась в реальную угрозу. То есть стало понятно, что без наличия угроз, без наличия условного врага невозможно призвать людей на избирательные участки, потому что уверенность в том, что кандидат победит может привести к тому, что будет низкая явка и т.д. Ни одна политическая сила не могла противостоять Путину как кандидату. Соответственно, не было врага. Поскольку в реальности врага не существовало, его надо было создать. Он был создан и раскручен, подан как враг общественному сознанию. Это враг - «против всех». Естественно, под ним тоже ничего не существовало в реальности. Было сымитировано наличие протестного движения, которое живет в Интернете. С помощью поддержки СМИ, в частности, телеканалов, это было подано как угроза. Вот это технология коммуникационная, в которой Интернет участвует как одно из звеньев, потому что сам по себе Интернет может создать хороший информационный повод, который дальше весь медийный остальной комплекс и коммуникационный комплекс должен отрабатывать. Потому что отдельный PR в Интернете несколько странен, так как он не живуч.

# **Что нужно для подключения к Интернет.**

Есть несколько способов подключения компьютера к Интернет. Самые распространенные и доступные в Украине это коммутируемый доступ с помощью модема (Dial-Up) и широкополосный доступ по телефонным сетям (ADSL) а так же домашние сети. В больших городах также возможно широкополосное подключение к Интернет по сетям кабельного телевидения. Кроме вышеперечисленных так же существуют варианты беспроводного подключения через сотовую связь а в крупных городах через беспроводные сети (Wi-Fi, Wi-MAX).

С экономической точки зрения самыми выгодными являются широкополосный доступ по телефонным сетям (ADSL), коммутируемый доступ (Dial-Up), подключение к интеренет по сетям кабельного телевидения а так же домашние сети. Если есть техническая возможность подключения, стоит предпочесть именно широкополосной способ подключения к сети Интернет.

Самым простым и доступным в Украине является коммутируемый доступ (Dial-Up). Одним из вариантов является беспарольный доступ к сети Интернет от Укртелеком. Узнать больше про этот способ подключения можно по бесплатному телефону 8-800-507-8-800. А список телефонных номеров можно найти вот здесь http://ukrtelecom.ua/services/customers/internet/open/open\_available а так же смотрите приложение. Минусами такого способа подключения являются низкая скорость подключения, а на старых АТС и линиях связи очень нестабильное и медленное подключение. При активном использовании такой способ подключения может быть дороже чем более стабильные и скоростные широкополосные способы подключения такие как ADSL, кабельный Интернет или домашние сети. А так же очень неудобным моментом является постоянная занятость вашей телефонной линии во время работы в Интернет.

Для подключения вам понадобится модем. Более дешевые внутренние модемы (от 50 грн.) имеет смысл покупать если у Вас новая АТС и хорошая линия связи. Покупать их лучше при покупке компьютера. Так как для их установки требуется открывать системный блок компьютера. Если у Вас плохая линия связи или старая АТС не стоит экономить на модеме и лучше выбрать внешнюю модель (от 100 грн).

Во всех областных центрах так же доступна услуга широкополосного доступа к сети интернет по телефонным сетям (ADSL) от Укртелеком под торговой маркой «ОГО!». Подробно о ней вы так же сможете узнать по телефону 8-800-507-8-800. Этот способ подключения более совершенен как в техническом так и в эксплуатационном аспекте. Скорость такого подключения значительно выше и устойчивей. А так же телефонная линия всегда свободна. Для того чтобы подключится нужно заключить договор с Укртелекомом. Оборудование (модем) можно взять в аренду либо приобрести (от 200 грн.). Так же при таком способе подключения можно подключить в интернет несколько компьютеров.

В жилых кварталах городов так же широко распространены домашние сети. Обычно они выгодней коммутируемого соединения. А качество и скорость соединения сильно зависит от компании предоставляющей подключение.

Подключение к инетернет через Dial-UP сервис Урктелекома «Беспарольный интернет»

Для Dial-Up підключення до інтернету вам потрібні:

- Встановлений броузер;
- Встановлений модем.

Перед кожним етапом інсталяції закривайте всі програми, що працюють. Після копіювання файлів необхідно перезавантажити комп'ютер.

### **Создание DialUp соединения:**

- 1. Откройте Панель управления (Control Panel).
- 2. Откройте Сеть и удаленный доступ к сети(Network and Dial-Up Networking).
- 3. Нажмите на Создание нового подключения (Make a new connection).

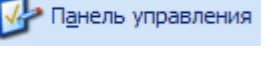

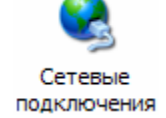

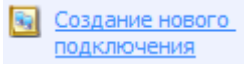

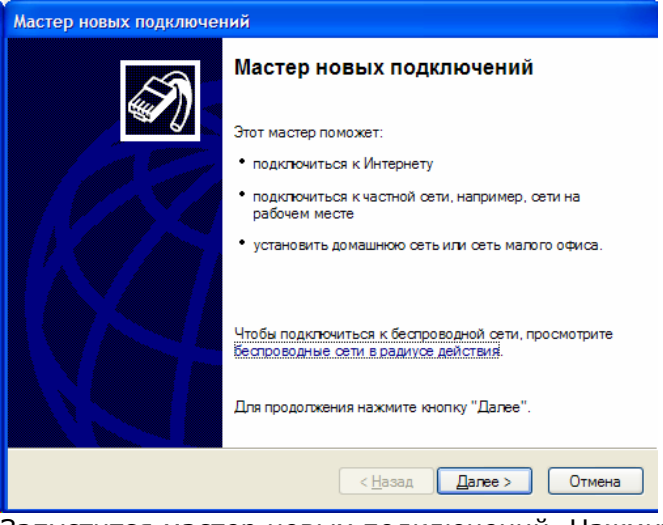

Запустится мастер новых подключений. Нажмите кнопку Далее (Next). 4. В окне Тип сетевого подключения (Type of network connection)

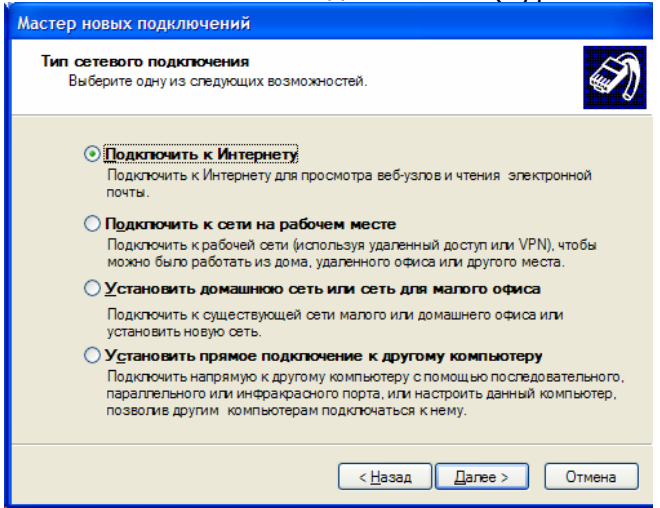

виберите Подключить к интернету. Нажмите кнопку Далее (Next)

5. В мастере новых подключений (Network connection wizard) виберите пункт Установить подключенгие вручную (Set up my connection manually).

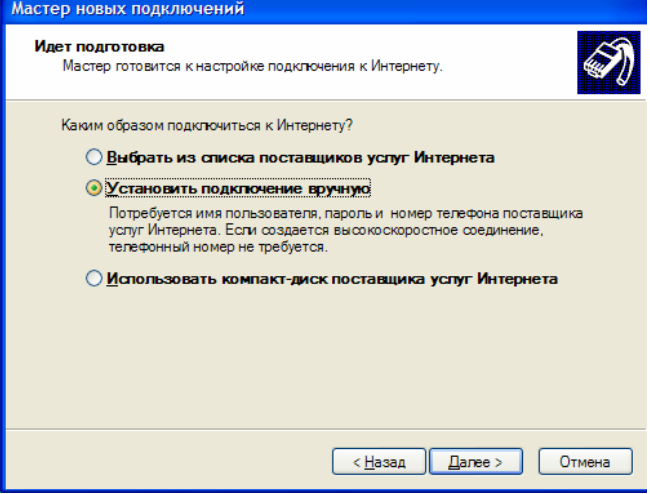

Нажмите кнопку Далее (Next).

6. В розделе Установка подключения к интернету (Internet connection) поставте крапку навпроти Я подключаюсь к интернету по телефонной лини через модем (Connect using a dial-up modem).

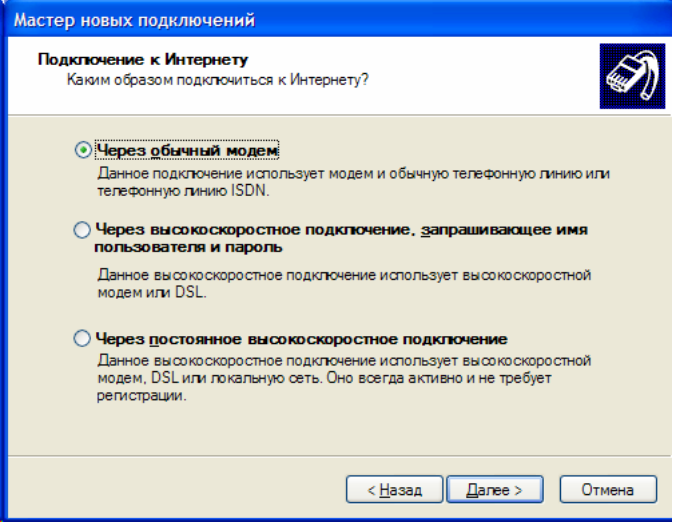

### Нажмите кнопку Далее (Next).

7. В разделе Имя подключения введите название подключения, например Укртелеком.

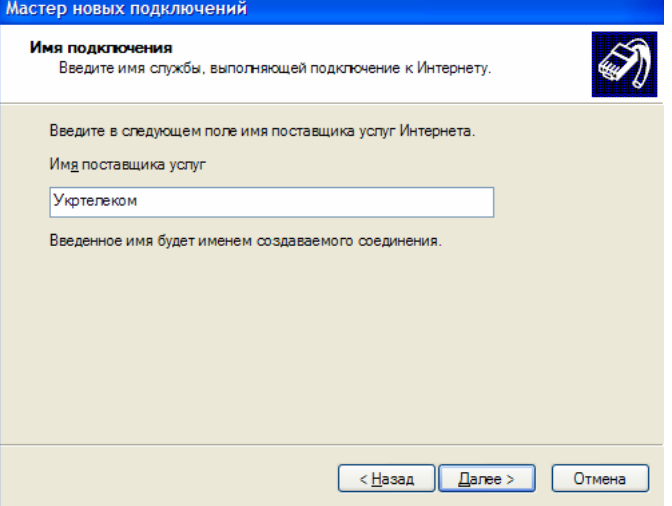

Нажмите кнопку Далее (Next).

8. Введите телефонный номер провайдера для вашего населенного пункта. Номер телефона можнно взять в приложении. После ввода 8 (выход на междкгороднюю линию) всегда нужно поставить символ w этот симовл дает команду модему ожидать сигнала от атс линия доступна (гудок). Если у Вас в офисе есть мини-атс и выход на городскую линию осуществляется через 9, то вам нужно поставить перед номером 9w. Эта комбинация позволит вам выходить на городскую линию.

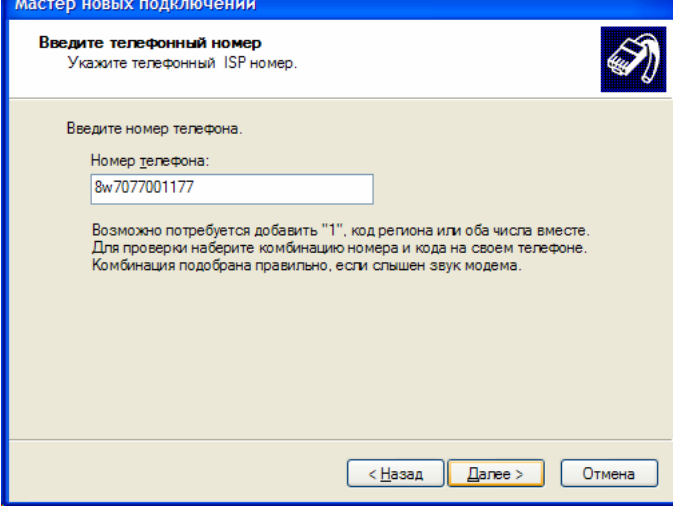

Нажмите кнопку Далее (Next).

9. В розделе Детали учетной записи в Интернете (Internet Account Information) в поле Имя пользователя (Login) введите любой символ, например i. В поле Пароль тоже введите любой символ.

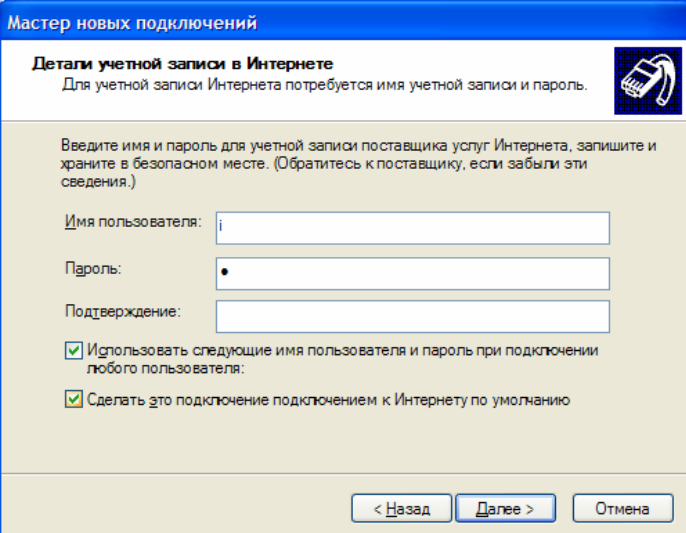

#### Нажмите кнопку Далее (Next).

10. Откроется окно Завершения рааботы мастера новых подключений.

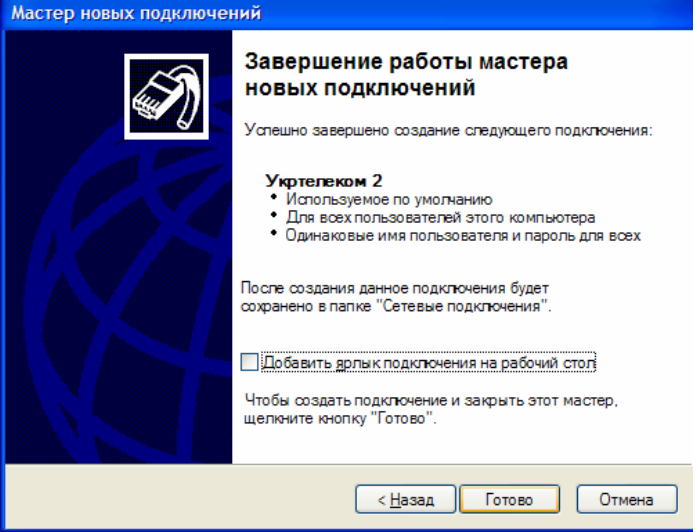

Нажмите Готово (Done).

11. Откроется окно подключения к интернету. Для подключения нажмите Вызов.

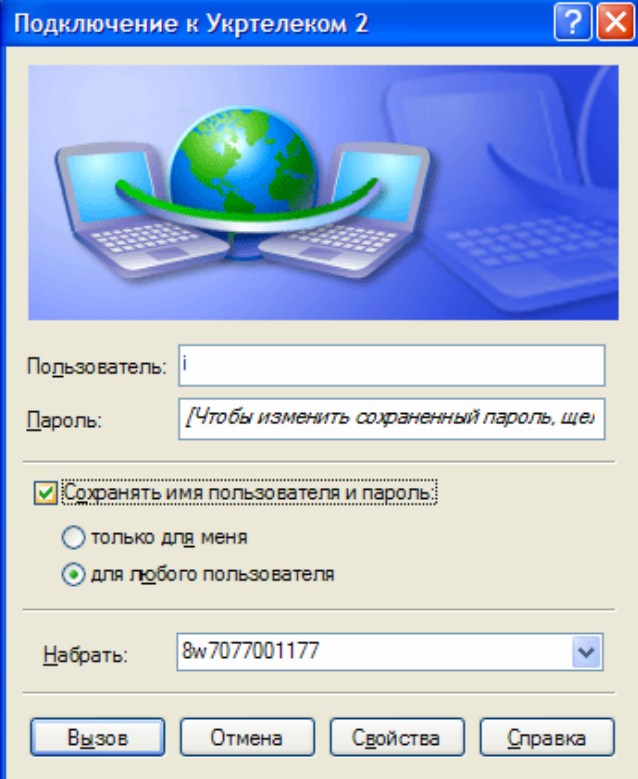

12. Модем начнет набирать номер.

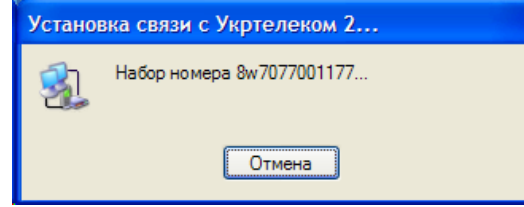

Если модем набирает номер тоновым способом, а ваша телефонная линия не поддерживает такой способ набора. Вам нужно нажать на Свойства. Откроется окно свойств подключения. Поставьте галочку слева от от Использовать правила набор номера.

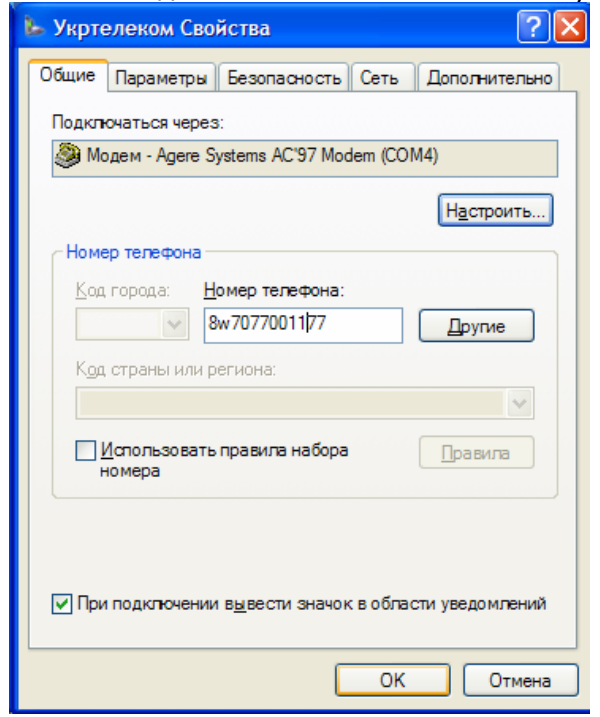

Откроется окно Сведения о местонахождении. Выберите в нем Стрну, введите код вашего города и если требуется код выхода на междугороднюю линию. А так же выберите Тип набора номера – импульсный набор.

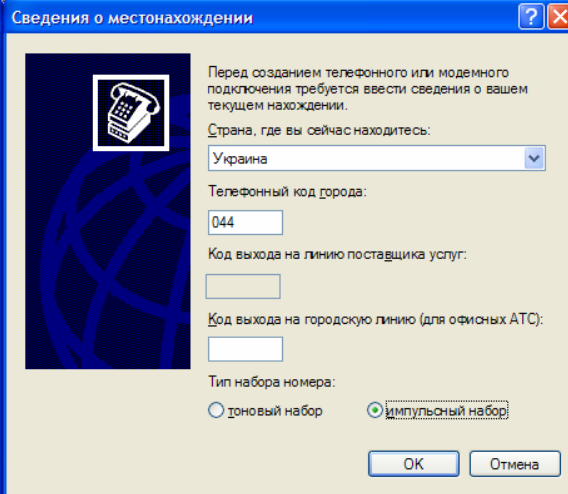

Далее нажмите ОК.

И откроется окно Телефон и модем. Его можно просто закрыть нажав ОК.

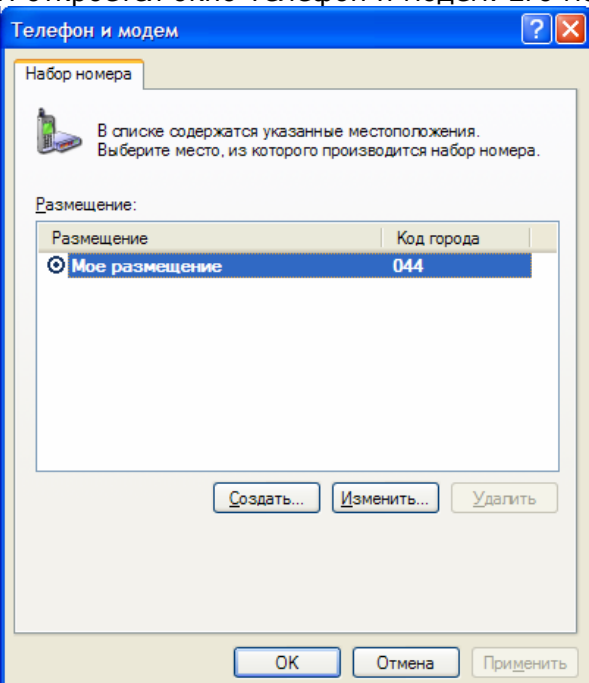

Далее вам нужно будет изменить номер провайдера в свойствах подключния. Обязательно нужно указать код города, и страну.

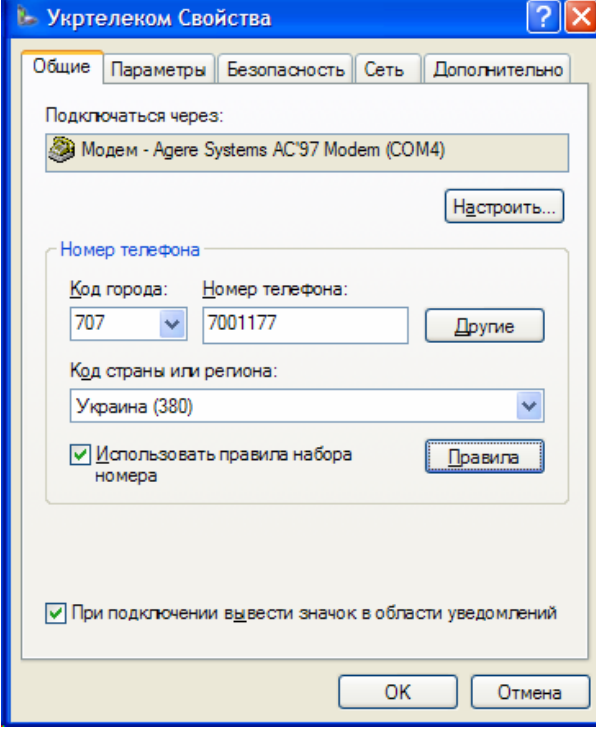

Вы можете проконтролировать какой номер будет набираться нажав на правила. И внизу открывшегося окна будет видно номер котроый будет набираться. Закрыть окно можно нажв ОК.

Для подключения в интернет в дальнейшем используйте иконку Укртелеком на рабочем столе и в Сетевые подключения.

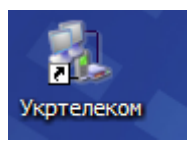

### **Параметри подключения**

Логин (Идентификатор) - любой символ. Пароль - любой символ. Телефон дозвона смотрите приложение.

### **Сервисы интернет. Что можно делать в интернет.**

- Всемирная паутина (www)
- Электронная почта и списки рассылки (e-mail)
- Группы новостей (в основном, Usenet)
- Файлообменные сети
- Электронные платёжные системы
- Интернет-радио
- Интернет-телевидение (IPTV)
- IP-телефония (VoIP)
- Мессенджеры (ICQ, MSN)
- FTP-серверы
- IRC (реализовано также как веб-чаты)
- Поисковые системы
- Интернет-реклама

**Всемирная паутина** (www). Всемирную паутину образуют миллионы веб-серверов сети Интернет, расположенных по всему миру. Веб-сервер является программой, запускаемой на подключённом к сети компьютере и использующей протокол HTTP для передачи данных. В простейшем виде такая программа получает по сети HTTP-запрос на определённый ресурс, находит соответствующий файл на локальном жёстком диске и отправляет его по сети запросившему компьютеру. Более сложные веб-серверы способны динамически формировать ресурсы в ответ на HTTP-запрос. Для идентификации ресурсов (зачастую файлов или их частей) во Всемирной паутине используются единообразные идентификаторы ресурсов URI (англ. Uniform Resource Identifier). Для определения местонахождения ресурсов в сети используются единообразные локаторы ресурсов URL (англ. Uniform Resource Locator). Такие URL-локаторы сочетают в себе технологию идентификации URI и систему доменных имён DNS (англ. Domain Name System)  $$ доменное имя (или непосредственно IP-адрес в числовой записи) входит в состав URL для обозначения компьютера (точнее — одного из его сетевых интерфейсов), который исполняет код нужного веб-сервера.

Для просмотра информации, полученной от веб-сервера, на клиентском компьютере применяется специальная программа — веб-браузер. Основная функция веб-браузера отображение гипертекста. Всемирная паутина неразрывно связана с понятиями гипертекста и гиперссы́лки. Большая часть информации в Вебе представляет из себя именно гипертекст. Для облегчения создания, хранения и отображения гипертекста во Всемирной паутине традиционно используется язык HTML (англ. HyperText Markup Language), язык разметки гипертекста. Работа по разметке гипертекста называется вёрсткой, мастера по разметке называют веб-мастером или вебмастером (без дефиса). После HTML-разметки получившийся гипертекст помещается в файл, такой HTML-файл является самым распространённым ресурсом Всемирной паутины. После того, как HTMLфайл становится доступен веб-серверу, его начинают называть «веб-страницей». Набор веб-страниц образует веб-сайт. В гипертекст веб-страниц добавляются гиперссылки. Гиперссылки помогают пользователям Всемирной паутины легко перемещаться между ресурсами (файлами) вне зависимости от того, находятся ресурсы на локальном компьютере или на удалённом сервере. Гиперссылки веба основаны на технологии URL.

**Электро́нная по́чта** (англ. E-mail либо email, сокр. от electronic mail) — способ передачи информации в компьютерных сетях, широко используется в Интернете. Основная особенность электронной почты заключается в том, что информация отправляется получателю не напрямую, а через промежуточное звено — электронный почтовый ящик, который представляет собой место на сервере, где сообщение хранится, пока его не запросит получатель. В большинстве случаев для доступа к почтовому ящику требуется наличие пароля. Доступ к почтовому серверу может предоставляться как через почтовые программы, так и через веб-интерфейс.

Почто́вая програ́мма (клиент электронной почты, почтовый клиент, мейл-клиент, мейлер) — программное обеспечение, устанавливаемое на компьютере пользователя, предназначенное для получения, написания, отправки и хранения сообщений электронной почты одного пользователя.

В отличие от почтового сервера, клиент электронной почты обычно отправляет сообщение не прямо на соответствующий сервер получателя, а на один и тот же почтовый сервер, который выступает как релей. Обычно это почтовый сервер провайдера или компании. Отправка почты чаще всего осуществляется про протоколу SMTP.

Клиент электронной почты принимает почту с одного или нескольких почтовых серверов, часто это тот же самый сервер, который служит для отправки. Приём почты обычно осуществляется по протоколам POP или IMAP.

Также в функции клиента электронной почты может входить: сортировка, хранение сообщений, поиск по архиву сообщений, ведение адресной книги, фильтрация принимаемых сообщений по разным критериям, конвертация форматов, шифрование, организация интерфейсов с офисными программами и другие функции.

На 2006 год самыми распространёнными почтовыми программами, используемыми под операционной системой Microsoft Windows, являются:

- Microsoft Outlook
- Microsoft Outlook Express
- The Bat!
- Mozilla Thunderbird

Для сотовых телефонов с поддержкой J2ME:

- MailMan
- Email Viewer

Некоторые браузеры, такие как Opera или Mozilla, имеют встроенные почтовые программы.

Часто почтовые программы позволяют общаться в группах новостей (Usenet), основанных на технологии NNTP. В России долгое время, пока не было интересных форумов в Интернете, был популярен NNTP шлюз в сеть Фидонет.

Обычно для просмотра HTML-писем почтовые программы пользуются движками родственных браузеров: Microsoft Outlook Express пользуется Internet Explorer, Thunderbird — движком Gecko, совместно с Mozilla и FireFox, Opera. Для некоторых клиентов доступны дополнения-плагины. Например, для MS OE — FidoLook, для The Bat! — MyGate и т. п.

Под вэб-интерфейсом подразумевается специализировнный динамиеский вэб сайт который соединятеся с почтовым ящиком и отображает его содержимое. Он позволяет просматривать, создавать и отвечать на электронные письма. А так же дополнительно выполняет функции адресной книги и органайзера. Важным преимуществом вэбинтерфейса или вэб-почты. Является независимость от определенного компьютера. Вы реально можете пользоваться своим почтовым ящиком из любого уголка планеты, где есть доступ в интернет. Недостатком является ограниченый объем почтового ящика, что ограничивает ваш архив писем.

**Гру́ппа новостей** (англ. newsgroup) или ньюсгру́ппа, ньюзгру́ппа — виртуальное вместилище сообщений в технологии NNTP, аналог канала в IRC. Иногда вместо термина группа новостей не вполне грамотно используется конференция. Группы обозначаются названиями, состоящими из слов, разделённых точками (.), например gnu.emacs.help.

Термин группа новостей является сугубо техническим и ничего не говорит о принадлежности, назначении или правилах управления новостным ресурсом. Большинство существующих групп новостей принадлежит Usenet, однако т.к. NNTPтехнологию используют не только в Usenet, то существуют группы новостей, не имеющие к Usenet никакого отношения, частные, управляемые по своим правилам.

**Файлообменная сеть** — собирательное название сетей для совместного использования файлов.

Часто в основе файлообменных сетей лежат одноранговые компьютерные сети, основанные на равноправии участвующих в обмене файлами, то есть каждый участник одновременно является и клиентом, и сервером.

**Платежная система** - совокупность процедур и связанных с ними компьютерных сетей, используемых для проведения финансовых транзакций на рынке облигаций, валютном рынке, на рынке производных финансовых инструментов и опционов, и для передачи средств между финансовыми организациями.

**Интернет-радио или веб-радио** — интернет-служба, подобная радиовещанию. Зайдя по определенному адресу в интернет можно слушать радиотрансляции.

**VoIP** (англ. Voice-over-IP — IP-телефония) — система связи, обеспечивающая передачу речевого сигнала по сети Интернет или по любым другим IP-сетям. Сигнал по каналу связи передается в цифровом виде и, как правило, перед передачей преобразовывается (сжимается) с тем, чтобы удалить избыточность, свойственную человеческой речи. Часто этот сервис называют интернет телефонией. Из важных особенностей интернет телефонии можно отметить возможность бесплатного голосового общения между городами странами и континентами. А так же возможность платных и условно платных звонков с компьютера на фиксированные телефоны. Это особенно выгодно при звонках зарубеж. Для реализации разговоров вам нужна программа IP-телефони например Skype. Её можно загрузить с сайта www.skype.com.

**File Transfer Protocol** (букв. «протокол передачи файлов») или просто FTP (произносится в английском языке «Эф-Ти-Пи», в других языках произношение может отличаться) — сетевой протокол, предназначенный для передачи файлов в компьютерных сетях. Протокол FTP позволяет подключаться к серверам FTP, просматривать содержимое каталогов и загружать файлы с сервера или на сервер, кроме того возможен режим передачи файлов между серверами.

**IRC** (англ. Internet Relay Chat — ретранслируемый интернет-чат) — сервисная система, при помощи которой можно общаться через сеть Интернет с другими людьми в режиме реального времени. Она была создана в 1988 году финским студентом Ярко Ойкариненом (Jarkko Oikarinen). В русском компьютерном сленге IRC называют «иркой», «ирцем», а также «мирк», «мирц» (кальки с названия наиболее популярного клиента — программы mIRC).

IRC начало завоевывать особенную популярность после операции «Буря в пустыне» (1991), когда сообщения со всего мира собирались в одном месте и в режиме «on-line» транслировались в IRC [1]. Подобным образом IRC использовалось и в 1991, во время путча в СССР, когда пользователи из Москвы в реальном времени сообщали всему миру о происходящем на улицах.

**Поисковая систе́ма** — веб-сайт, предоставляющий возможность поиска информации в Интернете. Большинство поисковых систем ищут информацию на сайтах Всемирной паутины, но существуют также системы, способные искать файлы на ftp-серверах, товары в интернет-магазинах, а также информацию в группах новостей Usenet. В последнее время появился новый тип поисковых движков, основанных на технологии RSS, а также среди XML-данных разного типа.

Комплекс программ, обеспечивающий функциональность поисковой системы, называют поиско́вый движо́к или поиско́вая маши́на. Основными критериями качества работы поисковой машины являются релевантность, полнота базы, учёт морфологии языка. Индексация информации осуществляется специальными поисковыми роботами. Основные проблемы в работе поисковых систем описаны в статье Глубокая паутина. Улучшение работы поисковых систем — это одна из приоритетных задач сегодняшнего Интернета.

**Интернет-реклама** — под этим термином обычно понимают любую рекламу, размещаемую в Интернете; специфические формы рекламы, использующие технические особенности сети Интернет; рекламу интернет-ресурсов (прежде всего, веб-сайтов) независимо от того, где и как размещается сама реклама.

## **Типы сайтов во всемирной паутине.**

- Сайты
- Поисковые системы и каталоги сайтов
- Порталы
- Мобильные порталы
- Интернет-магазины
- Интернет-аукционы
- Вики-проекты (в частности, Википедия)
- Почтовые системы

**Веб-сайт**, или просто сайт (англ. website, от web — паутина, «веб» и site — «место») это совокупность веб-страниц, доступных в интернете через протоколы HTTP/HTTPS; совокупность всех общедоступных веб-сайтов есть Всемирная Паутина. Страницы вебсайта объединены общим корневым адресом (доменом), а также обычно темой, логической структурой, оформлением и/или авторством.

Ранее понятие смешивалось с физическим узлом сети — хостом, сервером (узлом). Но с ростом Интернета и технологическим улучшением серверов на одном компьютере стало возможно размещение множества сайтов и доменов.

#### **Поисковые системы и каталоги сайтов**

Кроме описанного выше можно добавить, что практически при каждом поисковом сайте есть каталог – который систематизирует сайты по разным критериям. Иногда удобно пользоваться такими каталогами.

**Интерне́т-порта́л** (от англ. portal «главный вход; ворота») — веб-сайт, предоставляющий пользователю Интернета возможность дальнейшего получения информации с других сайтов, иными словами — содержащий большое количество внешних (ведущих на другие ресурсы) ссылок. Как правило, порталы также предоставляют пользователю ряд дополнительных возможностей по выбору и структурированию информации, отвечающей его интересам.

**Мобильные порталы** – это поралы страницы которых оптимизированы для просмотра с мобильных телефонов и карманных компьютеров. Часто мобильные порталы бывают просто оптимизированной для просмотра на мобильных телефонах версией основного сайта. Иногда мобильными порталами называют сайты с контентом для мобильных телефонов.

**Интернет-магазин** — сайт, принимающий заказы на материальные или электронные товары и услуги от посетителей в режиме он-лайн.

**Интернет-аукцион.** Онлайновые аукционы, в отличие от наземных, проводятся в течение довольно длительного времени (обычно от 3 до 10 дней), поэтому покупателям совсем не обязательно физически присутствовать за компьютером во время проведения аукциона. Это значительно расширяет географию и количество участников.

Наиболее популярным в мире интернет-аукционом на данный момент является аукцион eBay.com, основанный в 1995 году и имеющий оборот в несколько миллионов сделок в день (http://www.eBay.com). В России большой популярностью пользуется аукцион Молоток.ру (http://molotok.ru). В Украине AUCTION.ua (http://auction.ua).

**Ви́ки** — веб-сайт, структуру и содержимое которого пользователи могут сообща изменять с помощью инструментов, предоставляемых самим сайтом. Крупнейший и известнейший вики-сайт — Википедия www.wikipedia.org.

**Почтовые системы** – это специализированные сайты позволяющие создавать ящики электронной почты в пределах зарезирвированных доменных имен (ukr.net, mail.ru), и пользоваться ими через вэб-интерфейс. Падавляющее число почтовых систем бесплатны, но обильно насыщены рекламой, которая позволяет им существовать. В принципе, подобные системы позволяют иметь почтовый адрес любому человеку, даже не имеющего своего компьютера и пользоваться почтовым ящиком с других компьютеров. Например с компьютера в интернет кафе или в библиотеке. Имея свой персональный адрес вы можете общаться с друзьями и коллегами со всего мира.

Рассмотрим работу бесплатной почтовой ситемы **www.ukr.net** .

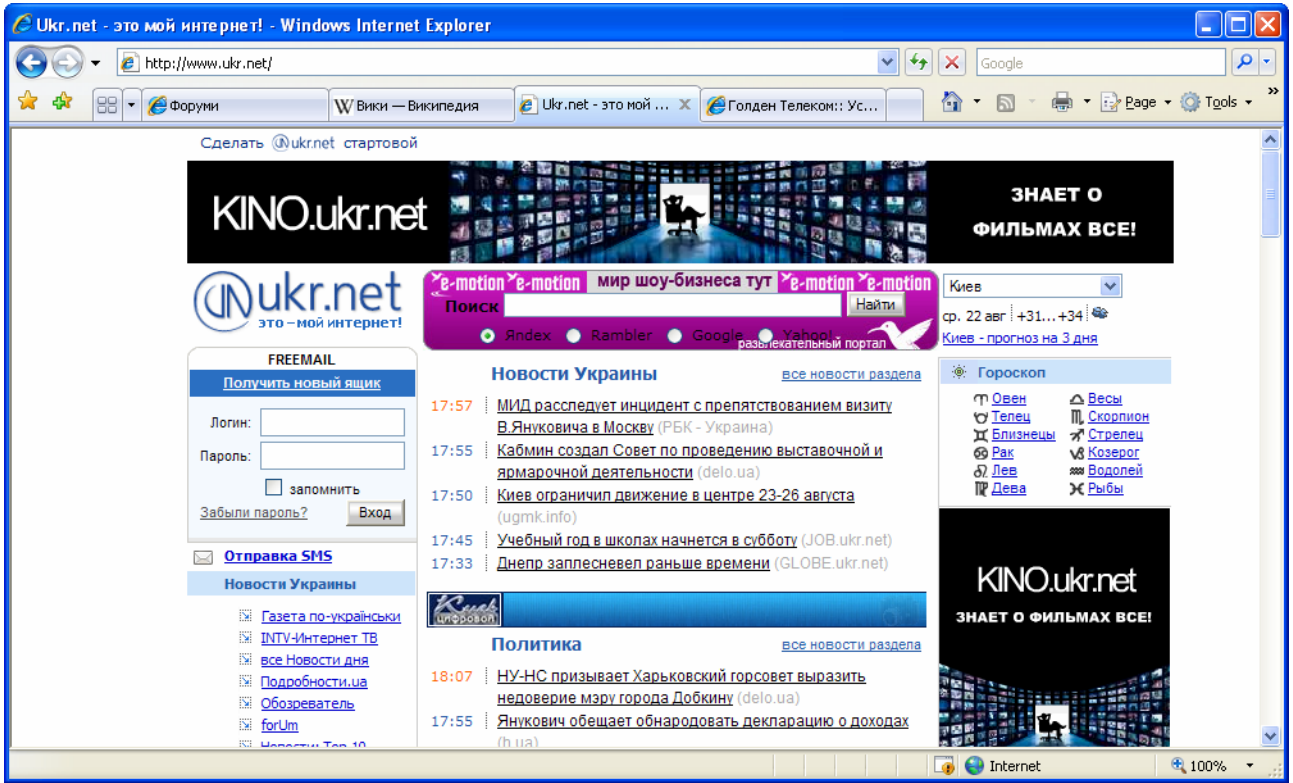

Создание нового почтового ящика. Нажмите на ссылку «Получить новый ящик».

Откроется форма регистрации нового пользователя.

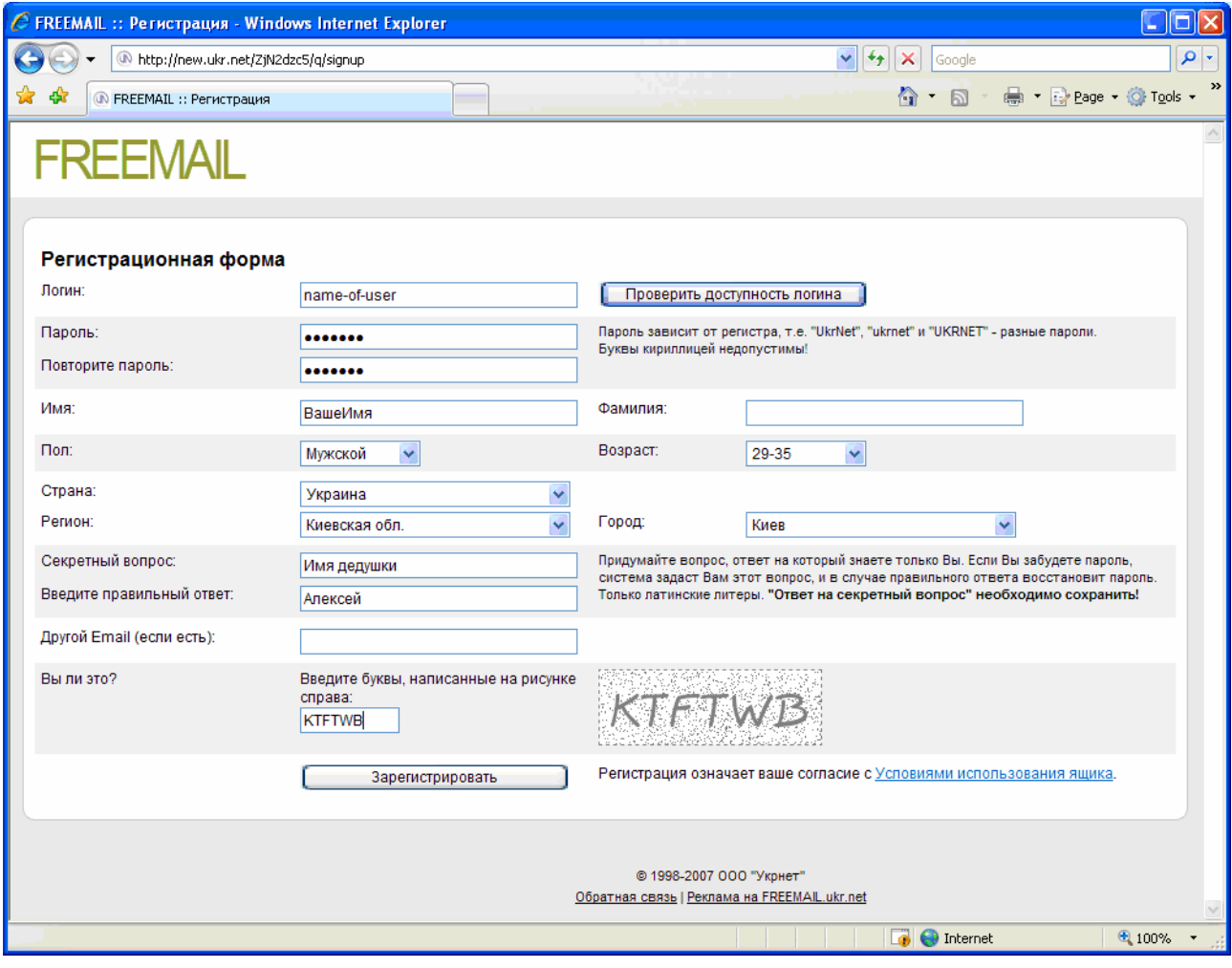

Чтобы зарегистрировать нового пользователя Вам необходимо заполнить все поля.

В поле **Логин** вам необходимо вписать ваш идентификатор. Это некое слово которое будет ассоциироваться с вами как личностью, например фамилия если вы регистрируете персональный ящик. Или сокращенное название организации, если вы регистрируете ящик для организации. Этот идентификатор будет использован в Вашем новом почтовом ящике как часть адреса стоящая перед символом @. Например potrebiteli-kieva@ukr.net или mykolajchuk@ukr. Вы можете использовать только латинские символы и знаки '- '(тире),'.'(точка),'\_'(подчеркивание) и цифры. Выбрав идентификатор проверьте не занят

ли он кем-нибудь нажав на кнопке «Проверить доступность логина» справа то поля логина. Если имя не занято, то вместо кнопке появится надпись зеленого цвета «Логин хххххх свободен».

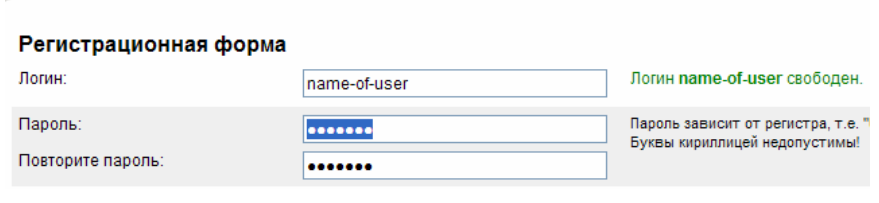

В поле **Пароль** введите Ваш пароль. Пароль также должен содержать только латинские буквы а также обратите внимание, что пароль чувствителен к большим и маленьким буквам. То есть «пароль» не то же самое что и «ПАРОЛЬ». В поле **Повторите пароль** введите Ваш пароль повторно.

В поле **Имя** укажите Ваше имя а в поле **Фамилия** вашу фамилию.

Выберите соответствующие варианты в полях **Пол**, **Возраст**, **Страна**, **Регион**, **Город**.

В поле **Секретный вопрос** укажите некий вопрос и ответ на него, который вы не сможете забыть в поле **Введите правильный ответ**. Эти данные позволят Вам восстановить Ваш пароль в случае если вы его забудете. В поле Другой email (если есть) вы можете ввести другой почтовый адрес если он у Вас есть. Это так же поможет при восстановлении утерянных данных.

В поле **Вы ли это?** нужно ввести символы отображенные справа на фоне. Это дополнительная защита почтовой системы от программ-роботов.

Продолжите регистрацию нажатием на кнопку **Зарегистрировать**. В случае успешной регистрации выводится сообщение о регистрации.

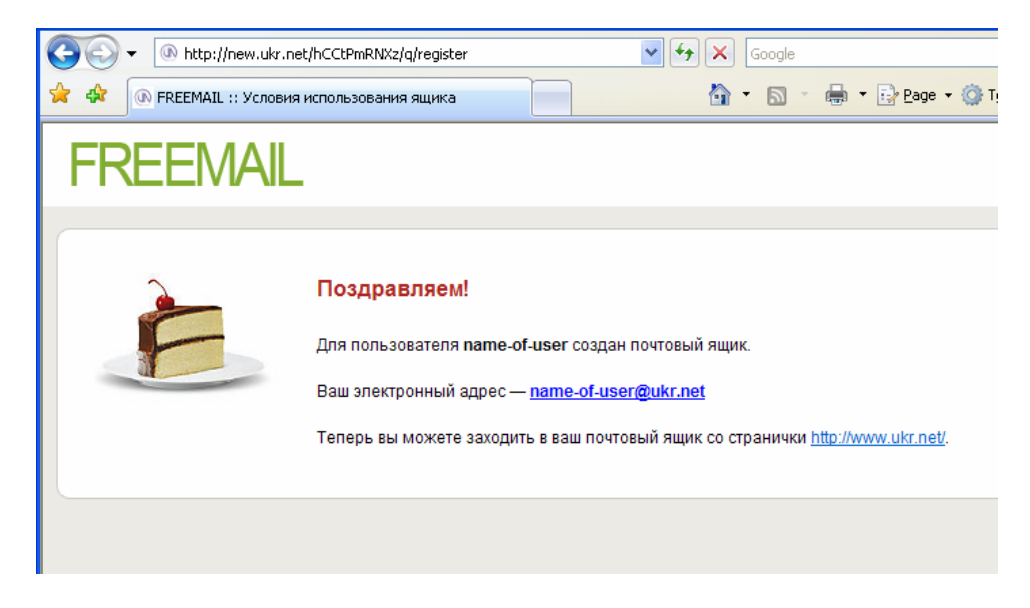

Если регистрация не удалась, Вас возвращают обратно на форму регистрации с дополнительными сообщениями, что нужно изменить или дополнить.

Для дальнейшего пользования почтовым ящиком Вам нужно зайти по адресу www.ukr.net и ввести ваш **Логин** и **Пароль**.

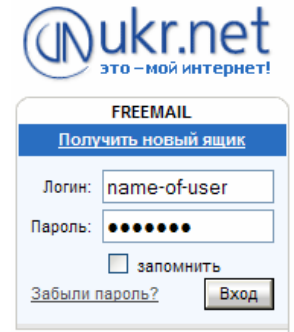

После нажатия на кнопку **Вход** откроется домашняя страничка вашего почтового ящика.

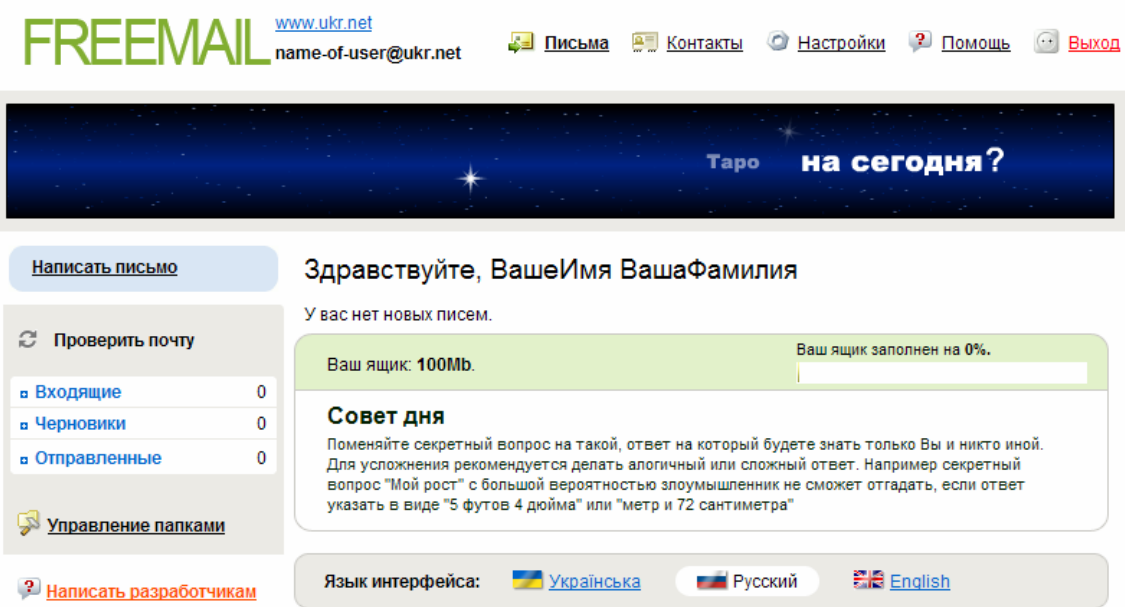

Для того чтобы написать новое письмо Вам необходимо нажать на ссылку **Написать письмо** в левой части странички. Откроется окно нового письма.

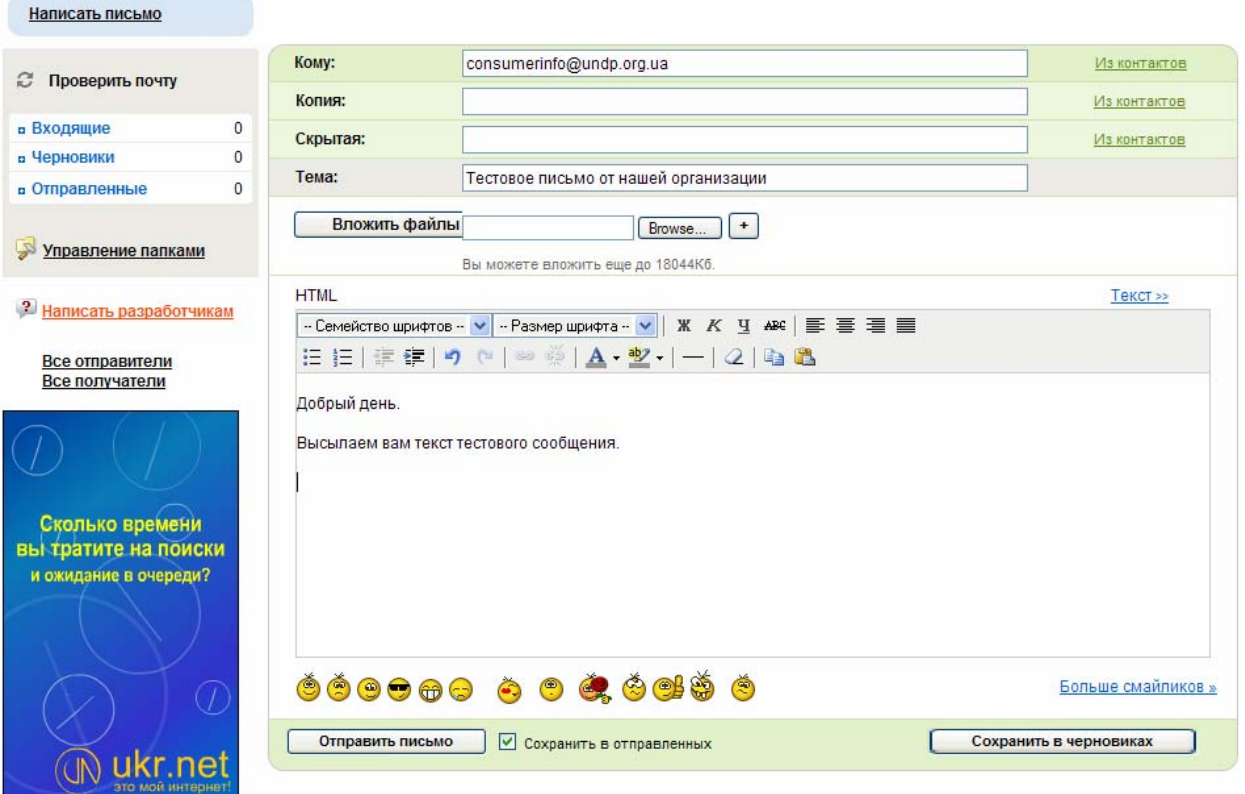

Укажите адрес получателя в поле **Кому**, адрес другого получателя в поле **Копия** и адрес ещё одного получателя, адрес которого будет скрыт в поле **Скрытая**. Во все поля можно вводить больше одного адреса разделяя их символом «;» точка с запятой. В поле **Тема** укажите тему вашего сообщения. А с помощью кнопки «**Просмотр**» укажите файл(ы) которые нужно послать адресату.

Далее вводите текст самого сообщения. Когда закончите вводить текст нажмите кнопку **Отправить письмо** и ваше сообщение будет отправлено.

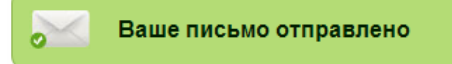

Когда есть новые письма для Вас вы получте сообщение об этом на домашней страничке Вашего ящика а так же в разделе входящие вы увидите количество новых писем жирным шрифтом.

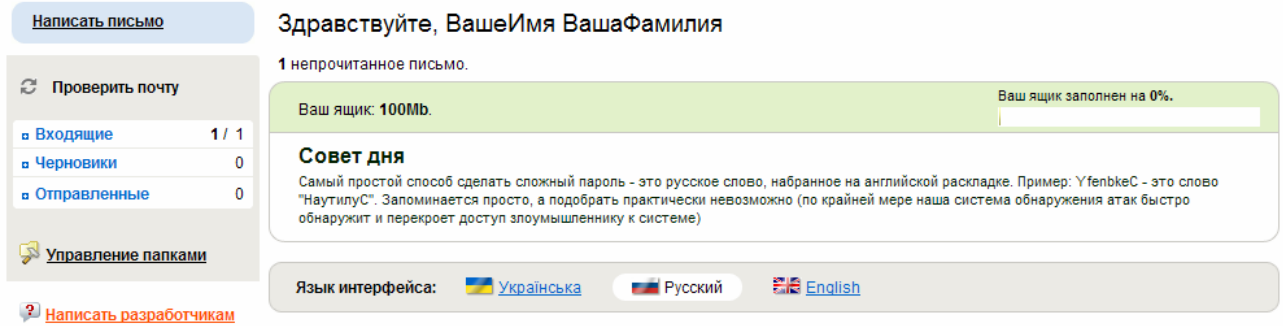

Нажав на Входящие откроется список входящих писем. Непрочитанные письма будут выделены жирным шрифтом.

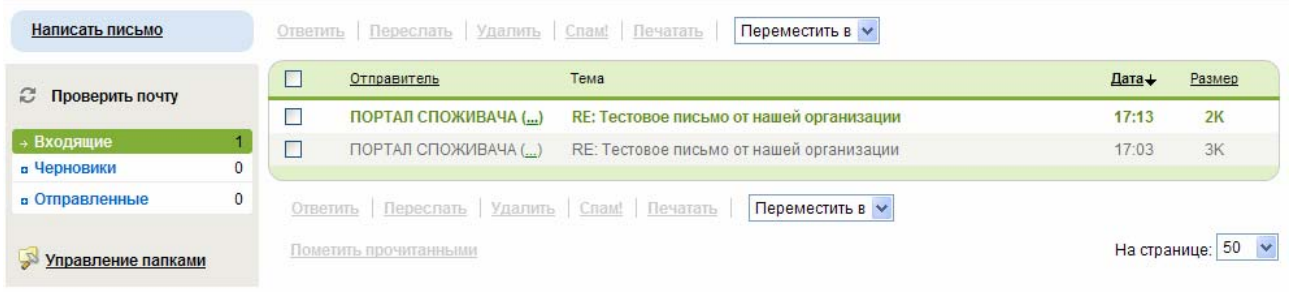

#### Кликнув на нем вы можете прочесть его.

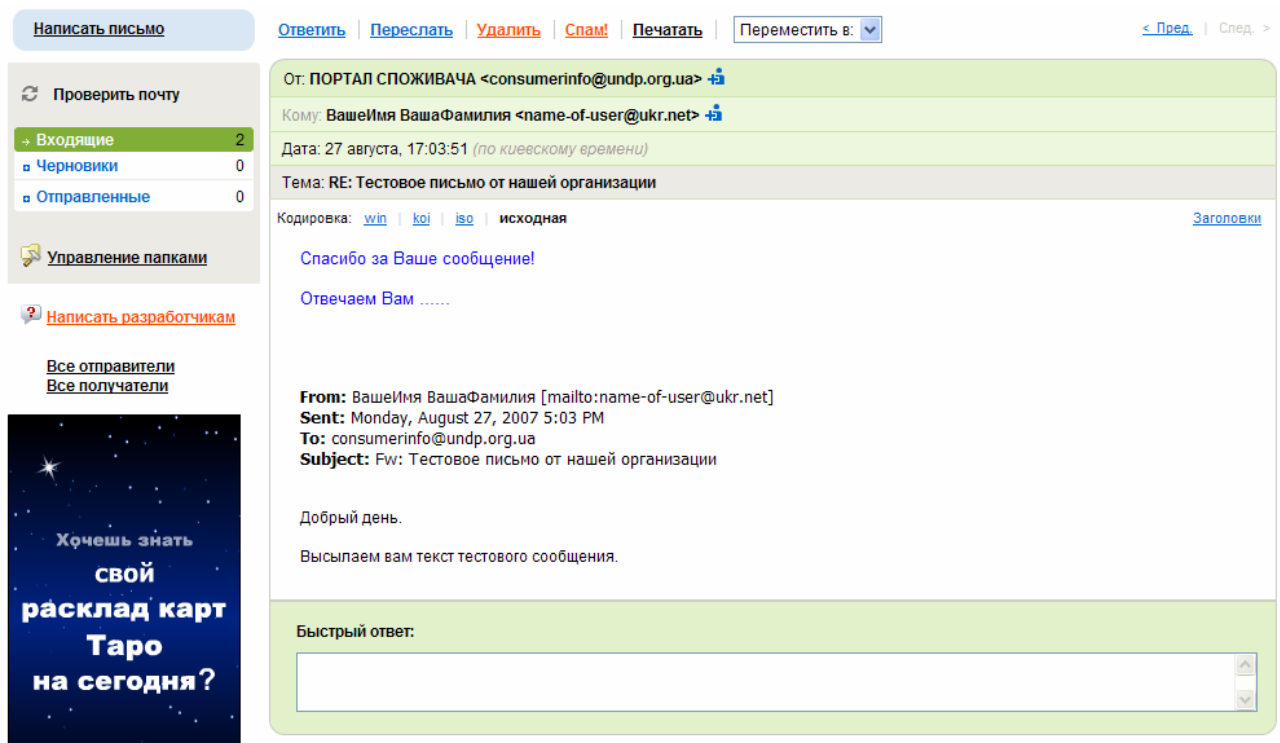

А нажав на **Ответить** вы можете ответить на сообщение. Набрав текст в открывшейся страничке редактирования сообщения.

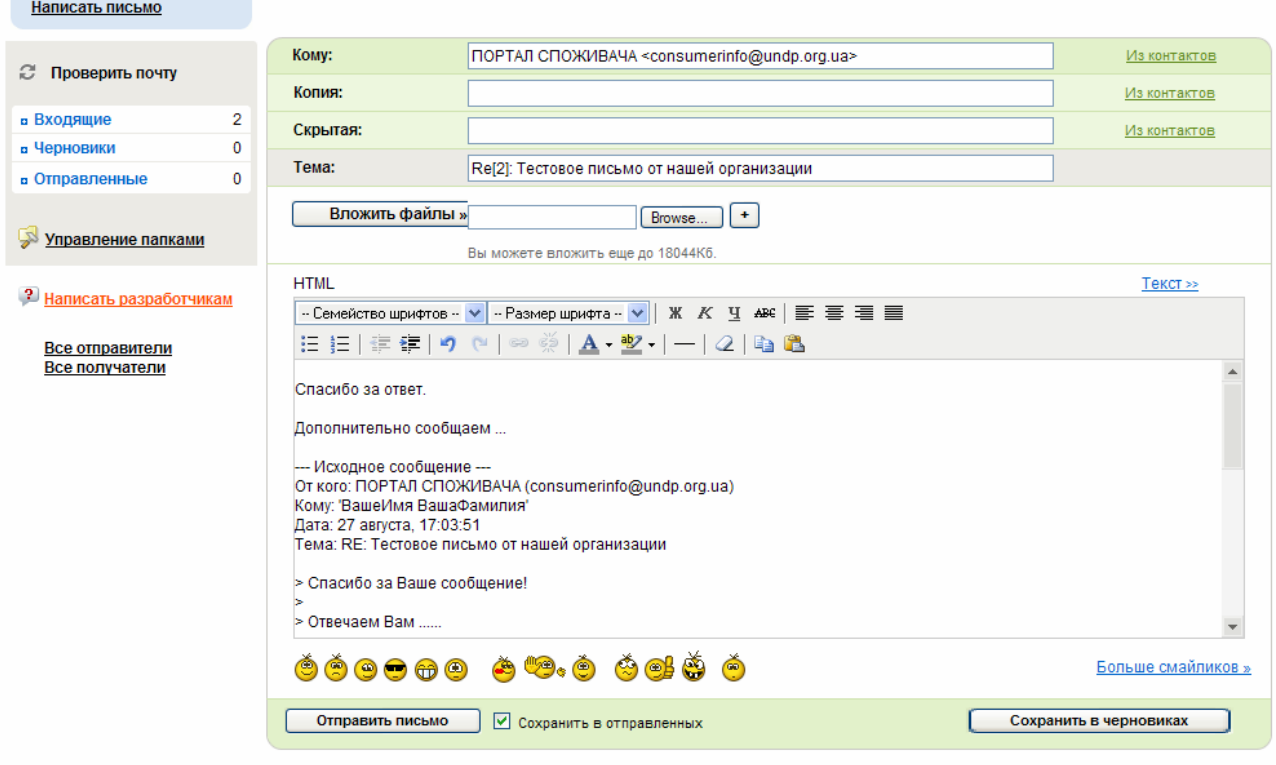

И отослать его кликнув на **Отправить письмо**.

С другими функциями почтовой системы www.ukr.net вы можете ознакомится кликнув на **Помощь**.

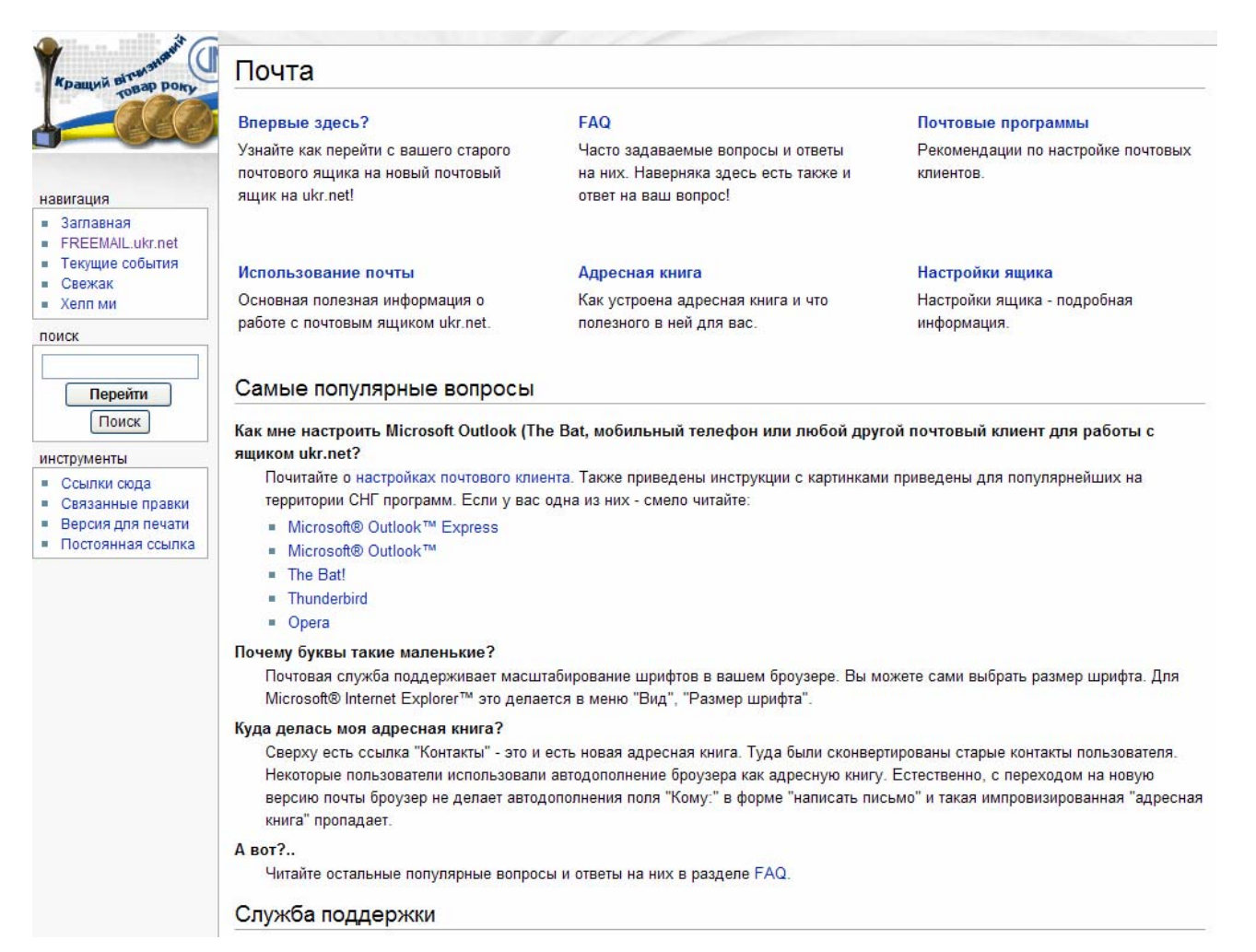

### **Популярные сервисы интернет сайтов.**

- Ленты новостей
- Формы обратной связи
- Блоги
- Веб-форумы

**Ленты новостей** один из самых распространенных сервисов вэб сайтов. Обычно они располагаются на первой страничке сайта и информирует посетителей о новостях сайта или той той тематике на которой сайт специализируется.

**Формы боратной связи** позволяют вам посылать сообщения авторам сайта или его группе поддержки без программы электронной почты. Эта функция удобна в использовании и защищает вэб сайты от спама.

**Блог** (англ. blog, от web log, «сетевой журнал или дневник событий») — это веб-сайт, основное содержимое которого — регулярно добавляемые записи, изображения или мультимедиа. Для блогов характерны недлинные записи вре́менной значимости. Бло́ггерами называют людей, ведущих блог. Совокупность всех блогов Сети принято называть блогосферой.

По авторскому составу блоги могут быть личными, групповыми (корпоративными, клубными…) или общественными (открытыми). По содержанию — тематическими или общими. Отличия блога от традиционного дневника обусловливаются средой, то есть его «сетёвостью»: блоги обычно публичны или доступны хотя бы определённому множеству пользователей Сети. Это определяет и отличия блоговых записей от дневниковых: первые обычно предполагают сторонних читателей, которые могут вступить в публичную полемику с автором (в отзывах к блог-записи или своих блогах).

Для блогов характерна возможность публикации отзывов (т. н. «комментариев», комментов) посетителями. Она делает блоги средой сетевого общения, имеющей ряд преимуществ перед электронной почтой, новостными группами, веб-форумами и чатами.

**Веб-фо́рум** или веб-конфере́нция — специальное программное обеспечение для организации общения посетителей веб-сайта. Термин соответствует смыслу исходного понятия «форум».

Форум предлагает набор разделов для обсуждения. Работа форума заключается в создании пользователями тем в разделах и последующим обсуждением внутри этих тем. Отдельно взятая тема, по сути, представляет собой тематическую гостевую книгу.

Распространённое деление веб-форума: Разделы темы сообщения.

Обычно сообщения несут информацию «автор — тема — содержание — дата/время». Сообщение и все ответы на него образует ветку («тред»).

Обсуждение должно соответствовать теме. Отклонение от начальной темы обсуждения часто запрещено правилами поведения форума. За соблюдением правил следит модератор — участник, наделённый возможностью удалять чужие сообщения в определённом разделе или теме, а также контролировать к ним доступ отдельных участников.

На форумах может применяться чрезвычайно гибкое разграничение доступа к сообщениям. Так, на одних форумах чтение и создание новых сообщений доступны любым случайным посетителям, на других необходима предварительная регистрация (наиболее распространённый вариант) — те и другие форумы называют открытыми. Применяется и смешанный вариант — когда отдельные темы могут быть доступны на запись всем посетителям, а другие — только зарегистрированным участникам. Кроме открытых, существуют закрытые форумы, доступ к которым определяется персонально для каждого участника администраторами форума. На практике также нередко встречается вариант, когда некоторые разделы форума общедоступны, а остальная часть доступна только узкому кругу участников.

При регистрации участники форума могут создавать профили — страницы со сведениями о данном участнике. В большинстве форумов имеется система приватных сообщений, позволяющая авторизированным пользователям общаться индивидуально, аналогично электронной почте.

Каждый конкретный форум имеет свою тематику — достаточно широкую, чтобы в ее пределах можно было вести многоплановое обсуждение. Часто также несколько форумов сводят воедино в одном месте, которое также называют форумом (в широком смысле).

По методу формирования набора тем форумы бывают с динамическим списком тем и с постоянным списком тем. В форумах с динамическим списком тем простые участники могут создавать новую тему в рамках тематики форума.

Обычно форум имеет возможность поиска по своей базе сообщений.

Как правило, форум отличается от чата более серьёзными обсуждениями, поскольку предоставляет отвечающим больше времени на обдумывание ответа. Форумы часто используются для разного рода консультаций, в работе служб технической поддержки.

В настоящее время веб-форумы почти полностью вытеснили новостные группы на базе NNTP и являются одним из наиболее популярных способов обсуждения вопросов во Всемирной паутине. Однако прогресс не стоит на месте, и предполагается, что и они в ближайшую пару лет будут полностью вытеснены блогами. Но на данный момент эти две формы общения в Интернете сосуществуют вполне мирно и не уступают друг другу по популярности.

### **Структура порталу споживача.**

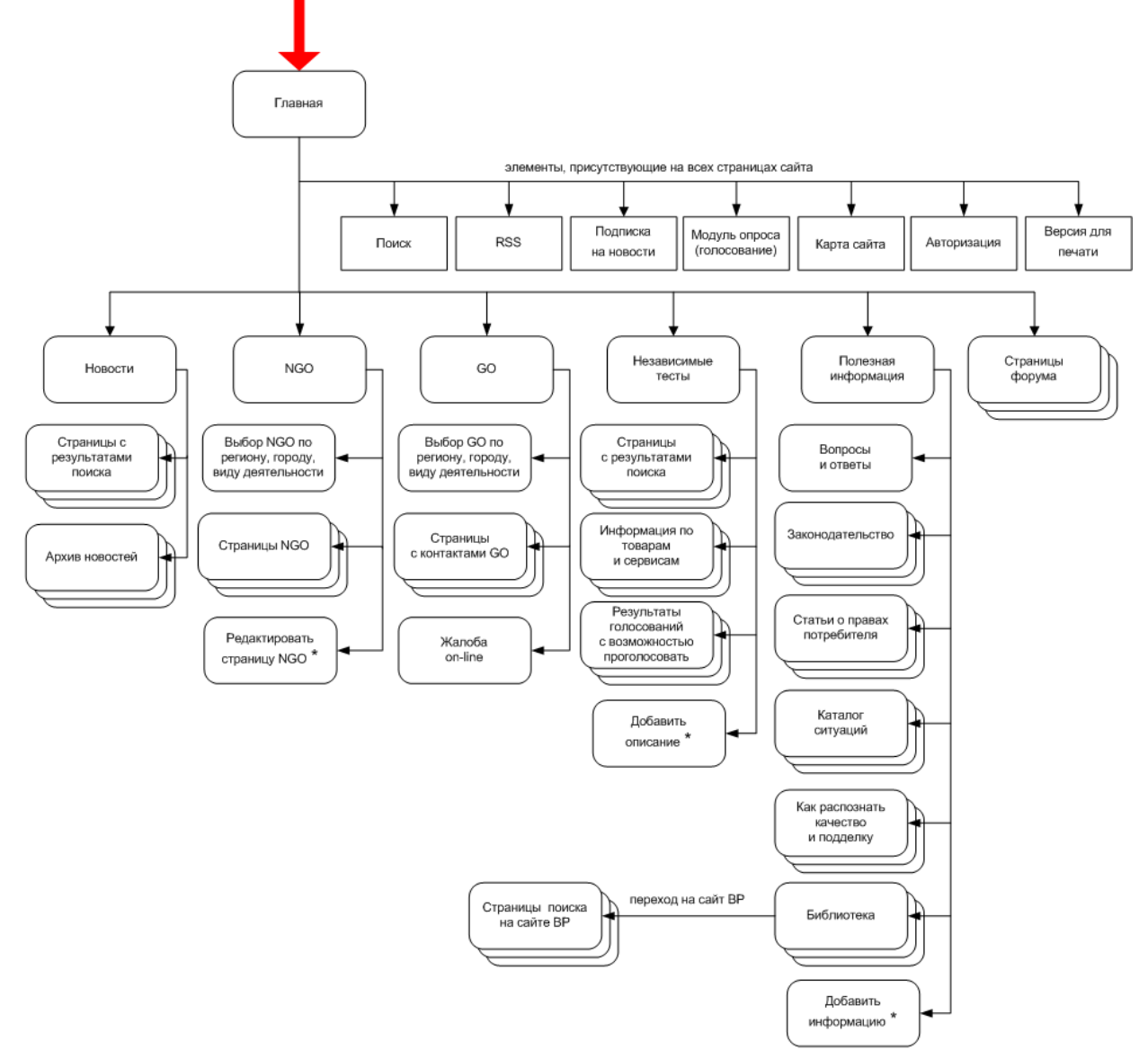

#### \* - только для определенных типов пользователей

**Новостная лента и список рассылки новостей -** находится на первой страничке портала. Здесь публикуются новости связанные с потребительской тематикой, новости портала и проекта. Потребительские общества могут публиковать здесь свои новости. Есть так же поиск по новостям, архив новостей и рассылка. С помощью этих дополнительных инструментов можно искать новости по ключевым словам а так же получать новости на еmail.

**Каталог статей «МАЄШ ЗНАТИ»** - в каталоге размещаются статьи по потребительской тематике, законодательству, тестированию а так же файлы для скачивания. Есть возможность поиска по ключевым словам.

**Результати независимого тестирования** «**НЕЗАЛЕЖНЕ ТЕСТУВАННЯ**» - база данных по протестированным товарам с оценкой специалистов. Посетители сайта оставить свою оценку товара и услуги. Возможна сортировка товаров по безопасности а так же фильтрация по типу. В разделе есть подраздел в котором приведены небезопасные товары. Общественные организации могут размещать здесь тестирования.

**База негосударственных организаций «НЕУРЯДОВІ ОРГАНІЗАЦІЇ»** – в базе представлены негосударственные общественные организации занимающиеся защитой потребителей.

**База государственных организаций «ДЕРЖАВНІ ОРГАНИ»** – в базе представлены государственные организации которые занимаются защитой потребителей.

**База европейских организаций** – в базе представлены европейские организации занимающиеся защитой потребителей. Общественные организации могут контактировать с ними для обмена опытом.

**Форум** – конференции по обсуждению вопросов потребительской тематики. Посетители и общественные организации могут принимать активное участие в обсуждении разнообразных вопросов по потребительской тематике, по вопросам консюмерского движения на Украине и другим темам.

### **Как пользоваться сервисами портала.**

На первой странице вы можете видеть ленту новостей, архив новостей в виде календаря и поиск по новостям. А так же поиск по сайту и поля для авторизации.

Просматривая ленту новостей Вы видите названия статей (синим жирным шрифтом), текст анонса и картинка если есть. Вы можете кликнуть на названии новости и откроется полный текст новости. Внизу под списком новостей вы можете увидеть ссылки на следующие страницы новостей. Кликнув на них вы можете просматривать опубликованные новости. Архив новостей представлен в виде календаря слева. Дни помеченные голубым шрифтом означают, что в этот день были новости.

Роздел «Маєш знати» содержит разнообразные статьи по тематике защиты потребителе. Вы можете выбирать разделы в меню слева. После выбора раздела в основной части страницы выводятся статьи раздела. Кликнув на названии статьи вы можете ознакомится с её содержанием.

В этом разделе так же содержатся файлы для скачивания. Здесь вы можете найти образцы обращений ссылки на первоисточники законов, брошюры и. т. д.

Раздел «Незалежне тестування» содержит базу по протестированным товарам. Вы можете выбрать категорию товаров которая вас интересует и получить список протестированных товаров. Товары название котоых помечено жирным шрифтом имееют расширенную информацию. Список товаров содержит поле 'Безпека', в котором помечены опасные товары. В поле 'Оцінка спеціалістів' вы можете найти оценку специалистов и ссылку на тестирование. А в поле 'Оцінка відвідувачів' можете оставить свою оценку данного товара\услуги. Вы так же можете фильтровать список выбирая нужные категории товаров с помощью выпадающих списков категорий над таблицей. В этом разделе вы так же можете просмотреть список всех опасных товаров кликнув на 'Небезпечні товари та послуги'. Вы так же можете воспользоваться поиском по сайту чтобы найти необходимую вам информацию.

База негосударственных организаций 'Неурядові організації' содержит негосударственные организации занимающиеся защитой потребителе. Вы можете фильтровать список выбирая регион, город и тип организации. Название организаций имеющих расширенную информацию помечены жирным шрифтом. Кликнув на названии вы можете просмотреть страницу с детальной информацией о организации.

База государственных организаций содержит список государственные организаций и их региональных отделений занимающихся защитой потребителей. А так же организации стандартизации, метрологии и тестовые лаборатории.

База европейских организаций содержит список европейских организаций занимающихся защитой потребителей. Вы можете сортировать этот список по регионам и городам. Негосударственные организации могут найти в этом списке организации для обмены опытом. Связаться с ними можно по e-mail адресам или по телефонам, представленным в этом списке.

# **Работа с форумом.**

Форум позволяет потребителями и экспертами организаций общаться оставляя свои сообщения в разделах соответствующей тематики. Открыв раздел «ФОРУМ» вы можете видеть список основных разделов форума. В колонке 'Останнє повідомлення' вы можете увидеть тему та автора последнего сообщения.

### Форуми

Форум «Порталу Споживача» надає простір для вільного обміну думками, запитань, відповідей на питання та пропозицій, що є актуальними для спільноти споживачів України. Форум модерується з метою дотримання етики публічного діалогу. Проект «Спільнота споживачів та громадські об'єднання» не несе відповідальності за зміст запитань, рекомендацій та пропозицій, що опубліковані на Форумі. Експерти Проекту беруть участь в обговоренні НА ЗАГАЛЬНИХ ПІДСТАВАХ, висловлюючи власну позицію, яка може не співпадати з офіційною позицією Проекту, Програми Розвитку Організації Об'єднаних Націй та Європейської Комісії.

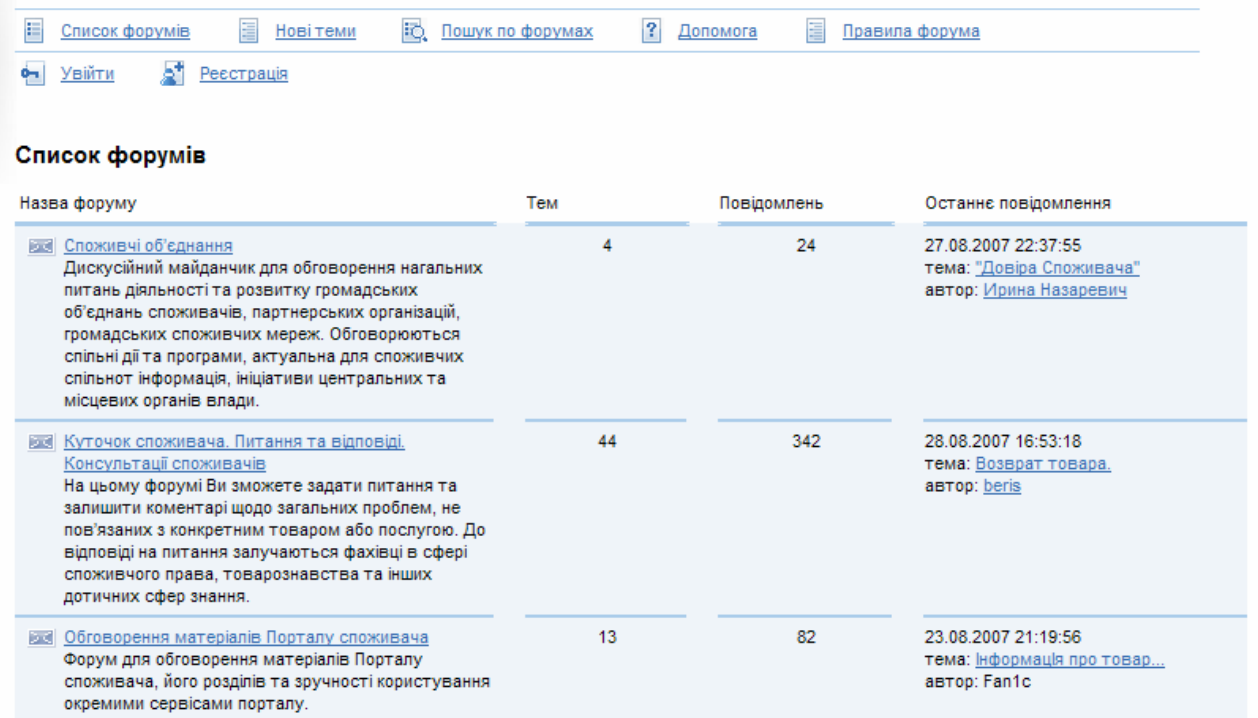

Для перехода в интересующий вас раздел нажмите на названии раздела помеченного голубым жирным шрифтом. Перейдя в раздел вы видите список тем обсуждения.

### Куточок споживача. Питання та відповіді. Консультації споживачів (Тем: 44)

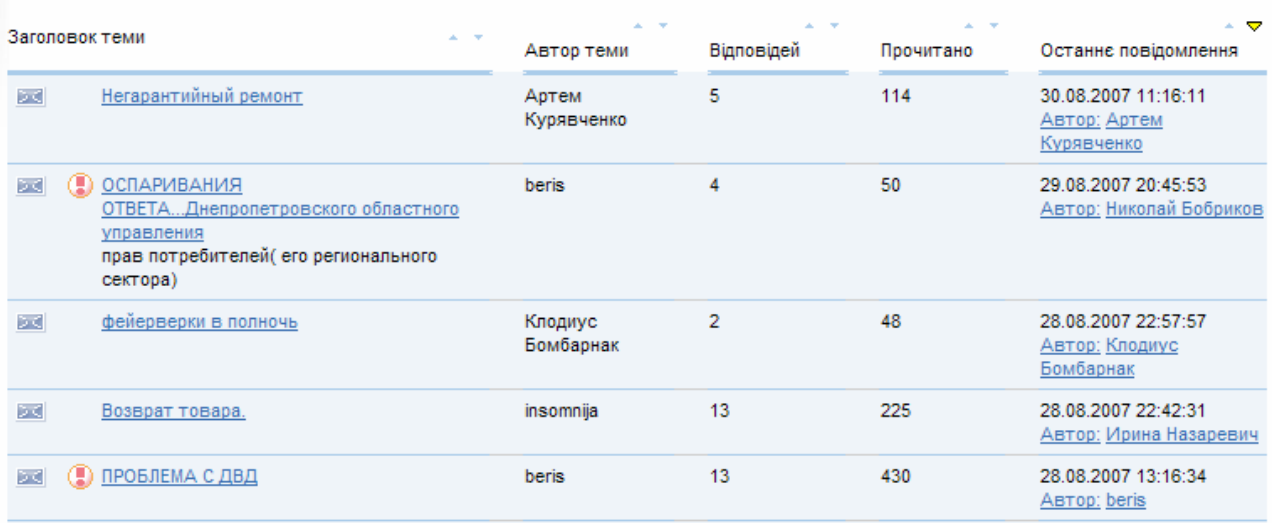

Для просмотра сообщений по интересующей вас теме нажмите на названии темы слева. Перейдя в интересующую вас тему вы можете видеть сообщения оставленные автором темы и его собеседниками.

#### Форум «Куточок споживача. Питання та відповіді. Консультації споживачів» **Новітеми** Е Список форумів Е Список тем **В** Пошук по форумах ? Допомога Правила форума В Ресстрація Фа Увійти

#### Куточок споживача. Питання та відповіді. Консультації споживачів

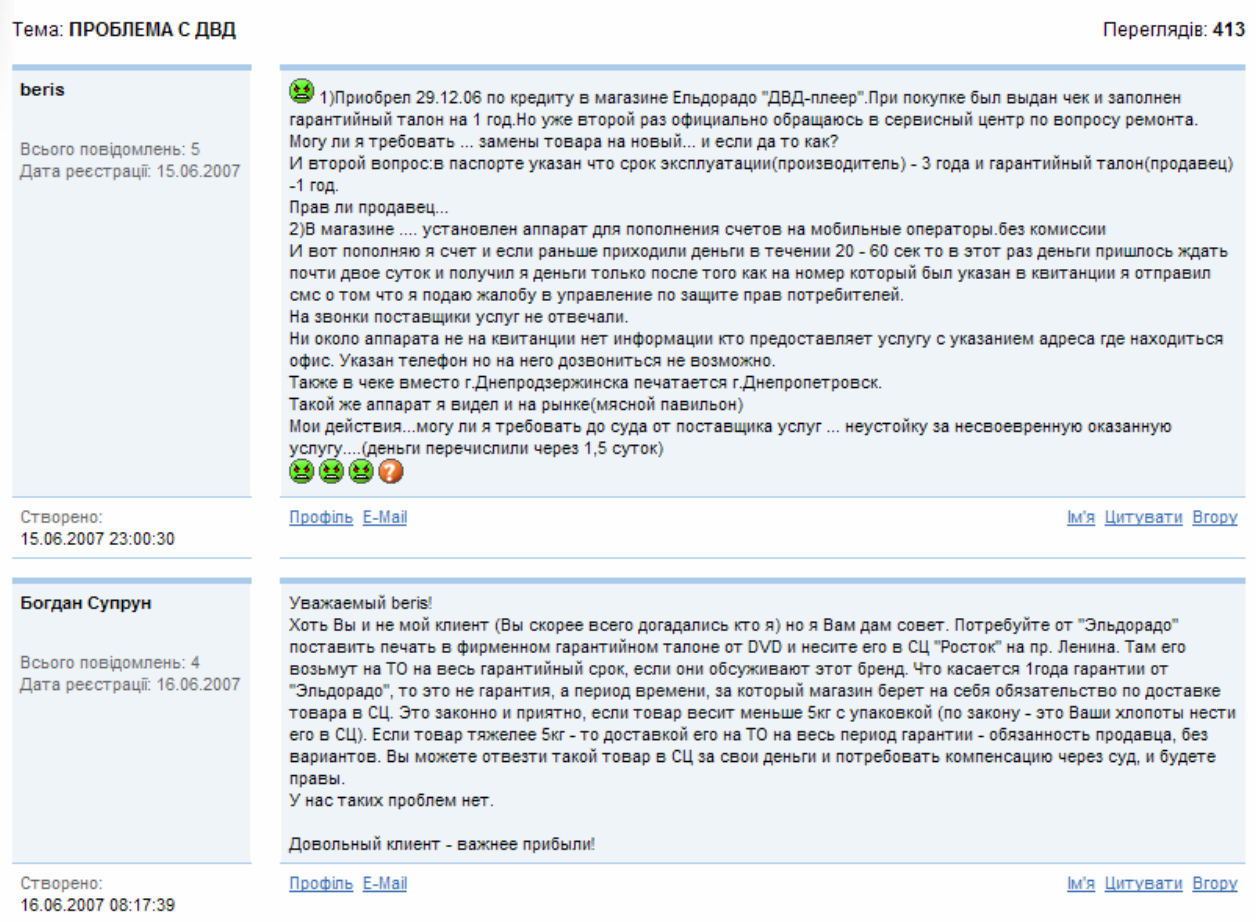

В списке сообщений слева вы можете видеть автора собщения и дату сообщения. Нажав на ссылку 'Профіль' вы можете посмотреть расширенную информацию о авторе сообщения. А нажав на ссылку E-mail вы можете отправить ему сообщение по электронной почте.

Для полноценного использования форума (создание тем, редактирование своих сообщений) Вам нужно зарегистрироваться. Для этого нажмите на В Ресстрація и откроется форма регистрации нового пользователя.

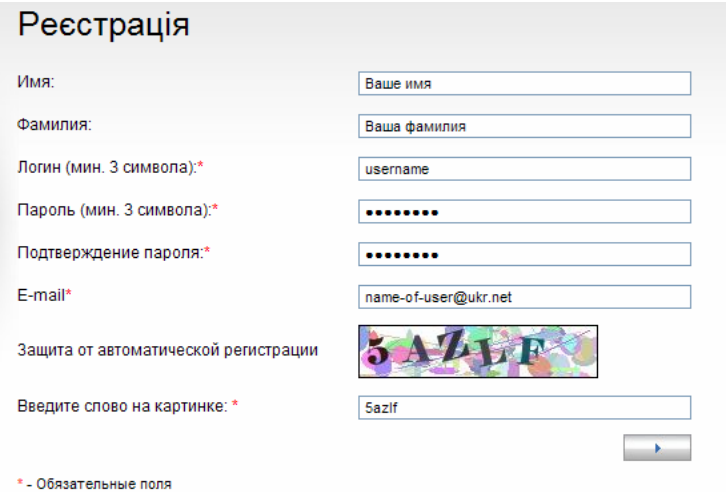

Авторизація

Для регистрации необходимо заполнить все поля помеченные красной звездочкой. А так же ввести код изображенный на рисунке.

Зарегистрировавшись вы можете создавать новые темы, редактировать свои сообщения и никто не сможет писать сообщения от Вашего имени.

Для того чтобы зайти на форум под своим именем, когда вы откроете форум в другой раз, вам нужно зайти на форум кликнув на о<mark>- Увійти</mark>

Откроется форма авторизации. Заполните все поля и нажмите на кнопку со стрелочкой.

Если никто кроме вас не использует Ваш компьютер, вы можете поставить галочку слева от надписи 'запам'ятати мене на цьому комп'ютері'. И теперь при следующем входе на форум Вам не понадобится авторизоваться, так как Ваш компьютер запомнит ваш логин и пароль.

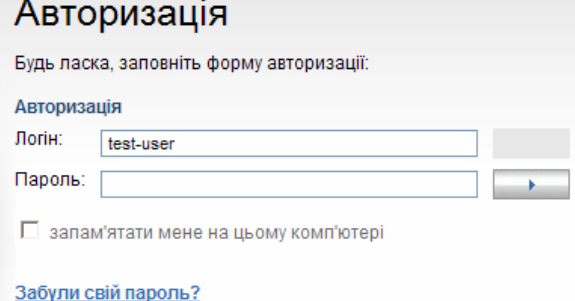

Если вы забыли Ваш пароль, Вы можете нажать на ссылку 'Забули свій пароль?' и система предложит Вам ввести свой логин либо

Форма відповідей

ваш е-mail адрес. И после нажатия на кнопку система вышлет вам пароль на Ваш е-mail адрес.

Теперь когда вы зарегистрированы вы можете писать свои сообщения в форуме и создавать новые темы. Для того чтобы написать новое сообщение в выбранную вами тему заполните форму для сообщения.

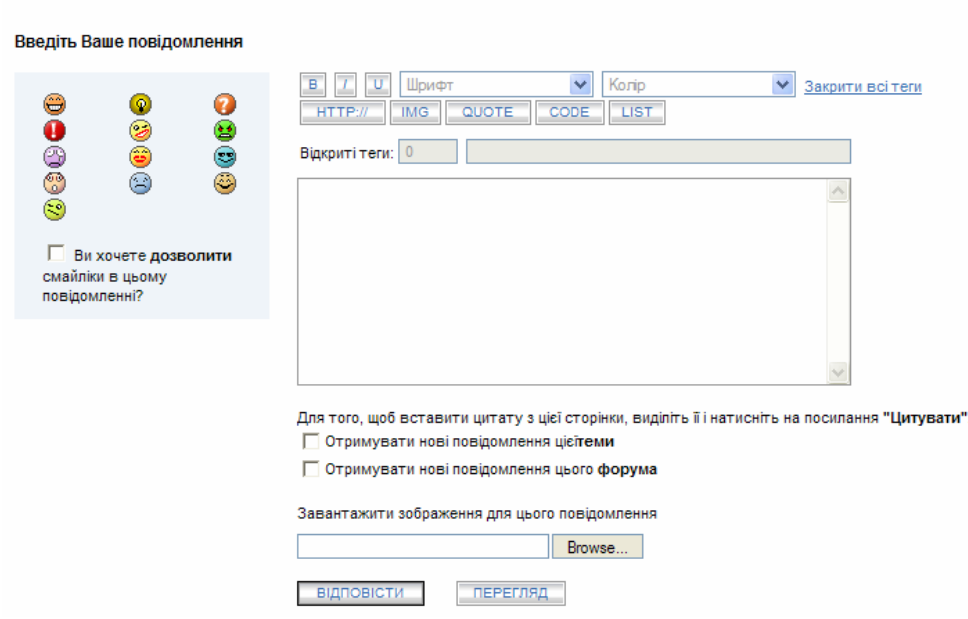

Наберите текст вашего сообщения в поле для ввода. Для удобства, Вы можете вcтавить имя автора сообщения, к которому вы обращаетесь, нажав 'Ім'я'; процетировать текст сообщения на которое вы отвечаете, выделив нужный текст и нажав 'Цитувати'. С помощью инструментов выше поля ввода, Вы можете менять шрифт текста и его вид; добавлять ссылски на сайты; cссылки на изображения, цитировать сообщения, создавать списки. Например чтобы сделать вводимый текст жирным сначала нажимте на кнопочку

 $\boxed{B}$  и она изменится на  $\boxed{B}$  а в тексте появится комбинация символов [B], затем введите

текст, который должен быть жирным шрифтом, и нажмите на В- иконка сменится на Ва втекст сообщения добавится набор символов [/B]. Вы так же можно добавлять в текст эмоциональные иконки (смайлики) нажимая на иконки слева от поля ввода текста. Вы так же можете загрузить изображения для илюстрации вашего сообщения с помощью кнопки 'просмотр' или 'browse'. Поставив галочки слева от 'Отримувати нові повідомлення цієї теми' вы будете получать по е-mail новые сообщения, которые будут появлятся в этой теме. А поставив галочку слева от 'Отримувати нові повідомлення цього форума' вы будете получать по е-mail все новые сообщения написанные посетителями форума. Вы можете просмотреть Ваше сообщение перед публикацией нажав на **ELEPETIRAL**. А опубликовать Ваше сообщение вы можете нажать на

Для того чтобы создать новую тему для обсуждения Вам нужно нажать на кнопку 'СТВОРИТИ НОВУ ТЕМУ НА ЦЬОМУ ФОРУМІ'

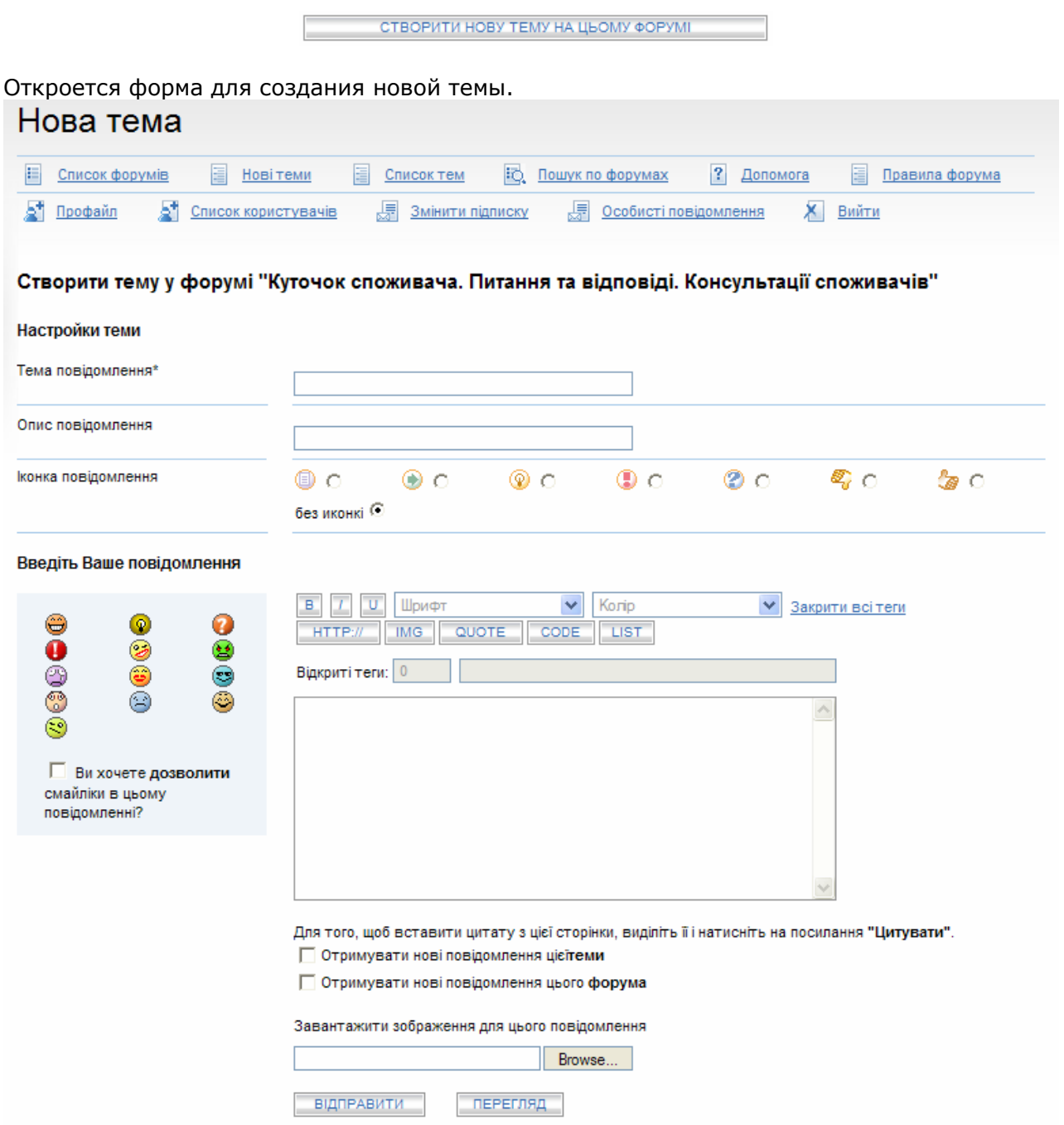

Введите название темы в поле 'Тема повідомлення' а в поле 'Опис повідомлення' вы можете ввести краткое описание или пояснение к теме, которое будет отображаться в списке тем. Вы так же можете использовать иконки для илюстрации смысла темы обсуждения. Далее Вы можете ввести ключевое сообщение описывающее суть обсуждения.

Чтобы быстро найти интересующую Вас тему вы можете воспользоваться поиском по форуму. Нажмите на  $\overline{\mathbb{E}}$ . Пошукло форумах и введите ключевые слова в поле 'Ключові слова'. Чтобы сузить результат и ускорить поиск вы можете выбрать раздел форума в списке 'Шукати у форумі'. Для поиска нажмите кнопку 'ШУКАТИ'.

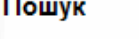

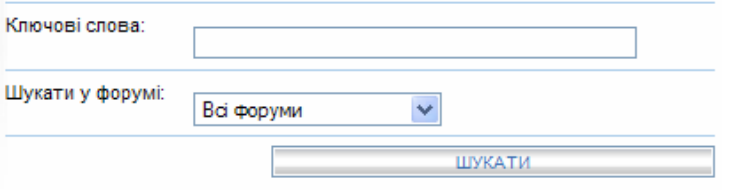

Для того чтобы вернуться к списку тем нажмите на .

Для того чтобы вернуться к списку форумов нажмите на **...** Список форумів

Для того чтобы просмотреть список новых тем нажмите на **.** Новітеми .

Для того чтобы просмотреть или изменить свои данные введенные при регистрации нажмите <sup>5</sup> Профайл для изменения данных нажмите 'Зміна профайла'. В открывшейся форме вы можете отредактировать и ввести расширенную информацию о себе. Вы можете добавить фотографию или иллюстрацию Аватар), которая будет присутствовать во всех ваших сообщениях слева от сообщения. Для этого вам нужно нажать на кнопку 'Просмотр' справа от поля 'Аватар' внизу формы. И не забудьте нажать на кнопку 'ЗБЕРЕГТИ' когда закончите редактирование формы.

## **Инструкция по работе с форумом для модераторов.**

Как мы уже говорили ранее модератор — участник форума, наделённый возможностью контролировать сообщения в темах. Удалять чужие сообщения в определённом разделе или теме, переносить темы из раздела в раздел а также контролировать к ним доступ отдельных участников.

Панель иконок у пользователя наделенного правами модератора выглядит чуть иначе.

Форум «Куточок споживача. Питання та відповіді. Консультації споживачів» Е Список тем **В** Пошук по форумах ? Допомога Правила форума Е Список форумів **E** Новітеми Профайл 5<sup>#</sup> Список користувачів 周 Змінити підписку 厦 Особисті повідомлення X Вийти **В Змінити підписку** Підписатися на: В нові повідомлення 昆 новітеми В цю тему Управління: перенести тему прикріпити зверху закрити тему видалити тему Куточок споживача. Питання та відповіді. Консультації споживачів **СТВОРИТИ НОВУ ТЕМУ НА ЦЬОМУ ФОРУМІ** Тема: фейерверки в полночь Переглядів: 55 Здравствуйте! Не уверен в правильности размещения темы, но кажется мне что тема животрепещущая. Недалеко от нашего дома Клодиус Бомбарнак открылся ресторан. В нём справляют свадьбы. С удовольствием пожелаю молодожёнам счастья, но есть один момент. Если раны одна свадьба не обходилась без мордобоя, теперь редкая без салюта. Как правило где-то к полуночи. Как с этим бороться? Что я имею Всього повідомлень: 5 право требовать от дирекции этой забегаловки? Дата реєстрації: 29.07.2007 Створено: 26.08.2007 11:14:34 Профіль Е-МаіІ Повідомлення **Віддати голос** Ім'я Цитувати Вгору Сховати Редагувати Видалити В техподдержку IP: bone.entail.volia.net **ID відвідувача: 30044**  $D$  користувача:  $130$ 

Панель содержит инструменты для управления темой. А так же инструменты для работы с каждым сообщением. Модератор может перенести перенесення теми в інший форум

текущую тему в другой раздел. Для этого нужно войти в тему и нажать на 'перенести тему' затем вы брать нужную тему и нажать на кнопку со стрелочкой. Тема перенесется в выбранный вами раздел.

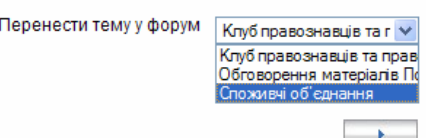

Есть возможность закрепить тему сверху списка тем.

Для этого нужно нажать 'прикріпити зверху' и надпись изменится на 'зняти прикріплення' . А тема будет находится постоянно вверху раздела и выглядеть вот так.

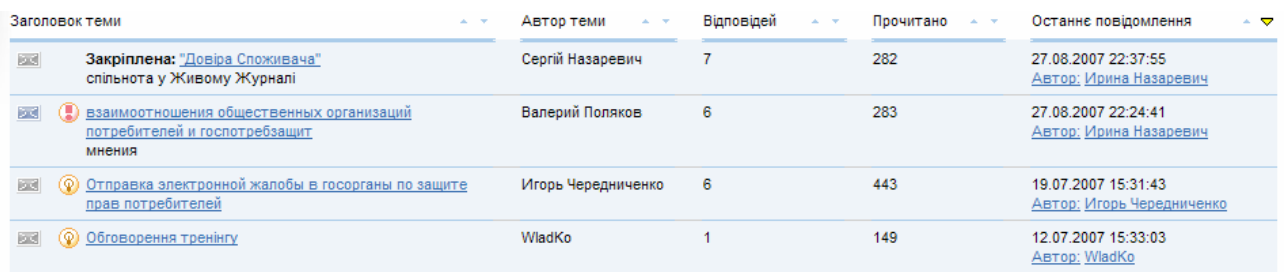

Если в тема уже исчерпала себя по смыслу. Или долгое время никто не пишет сообщения в данной теме, тему можно закрыть нажав на 'закрити тему' и запись смениться на

'відкрити тему'. И тема будет отображаться в списке с иконкой **60 и у пользователей не** будет возможности писать сообщения в эту тему.

Тему можно удалить если тема создана злоумышленником или с нарушением правил форума. Для удаления темы нажмите на 'видалити тему'

При работе с сообщениями посетителей есть следующие возможности. Сообщение можно отредактировать нажав на 'Редагувати'. Если сообщение оставлено злоумышленником или не соответствует правилам форума его можно удалить нажав на 'Видалити'. Сообщение можно так же спрятать нажав на 'Сховати' и сообщение не будет видно обычным посетителям форума. Если сообщение касается проблем в работе портала Вы можете отправить сообщение в службу поддержки портала нажав на 'В техподдержку'.

### **Приложение**

### **Список телефонов беспарольного доступа Урктелеком.**

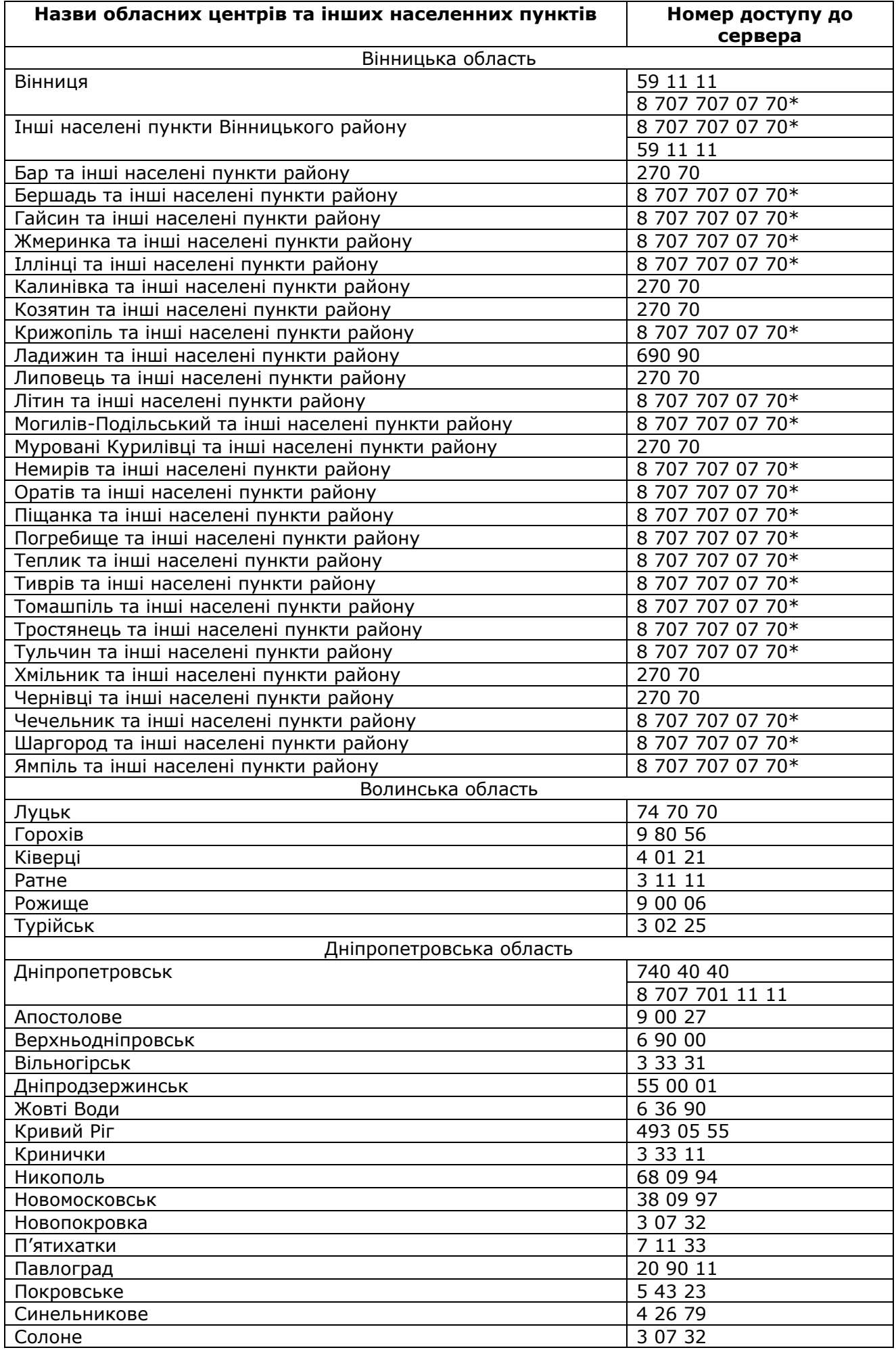

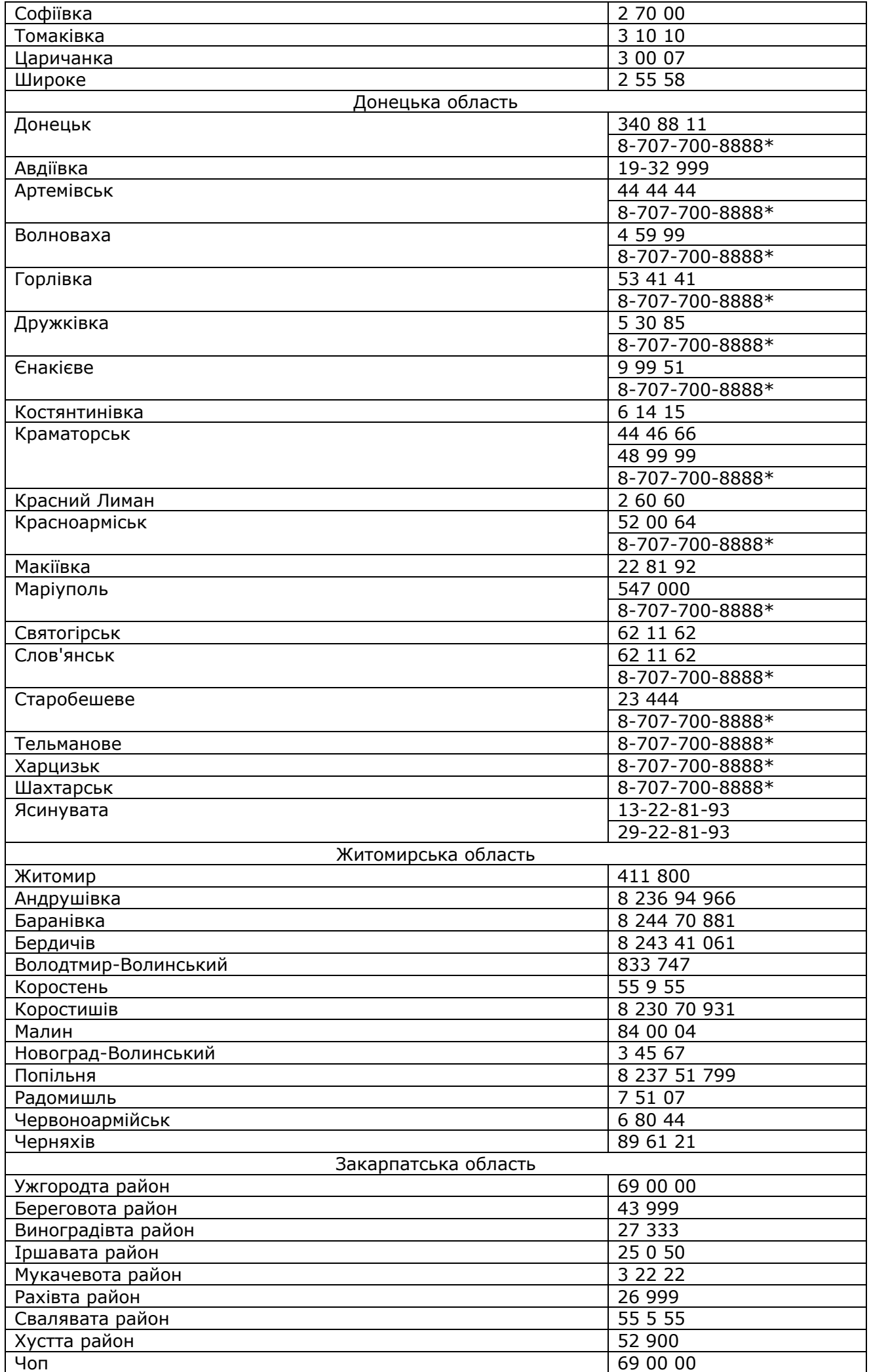

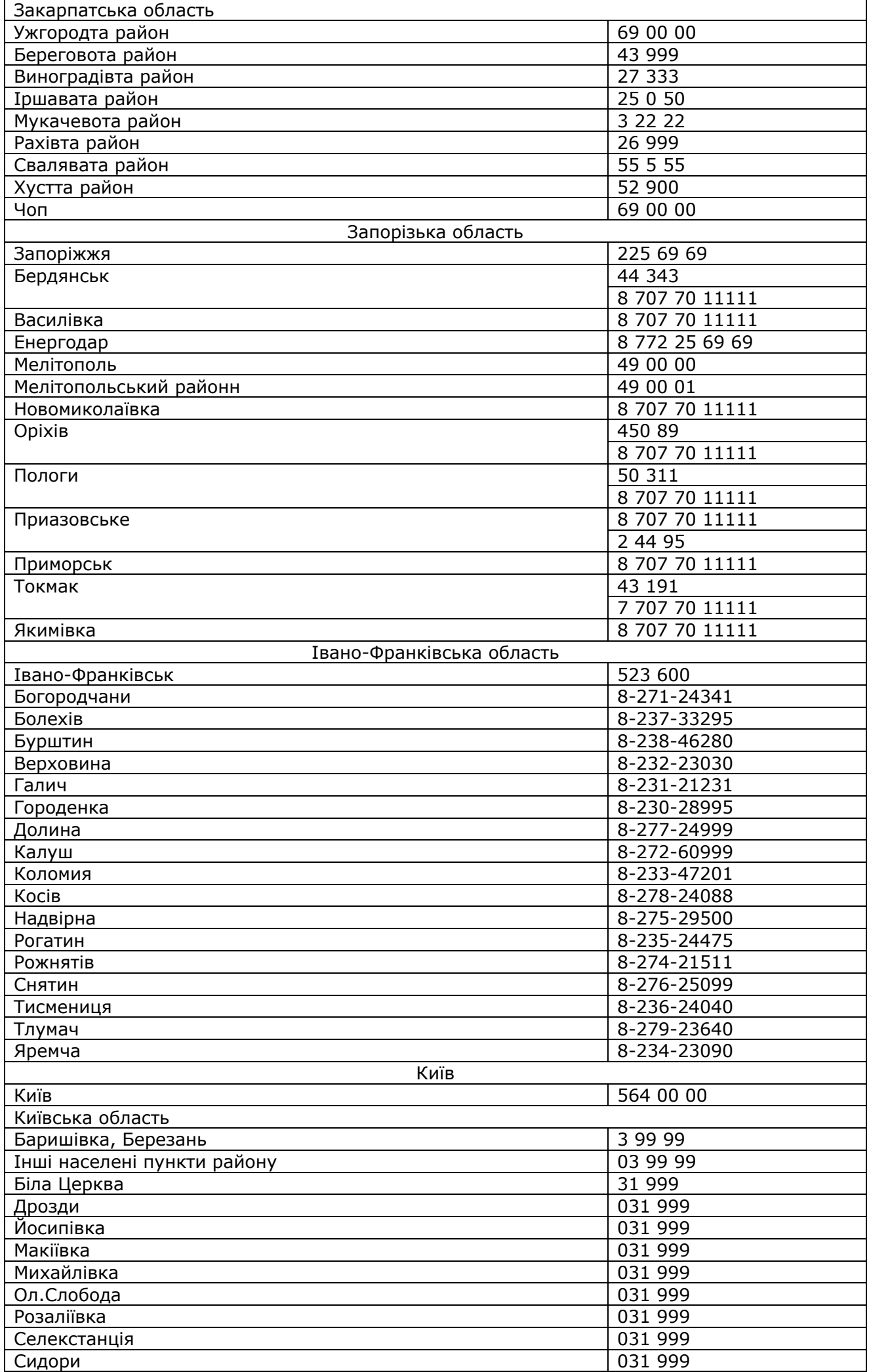

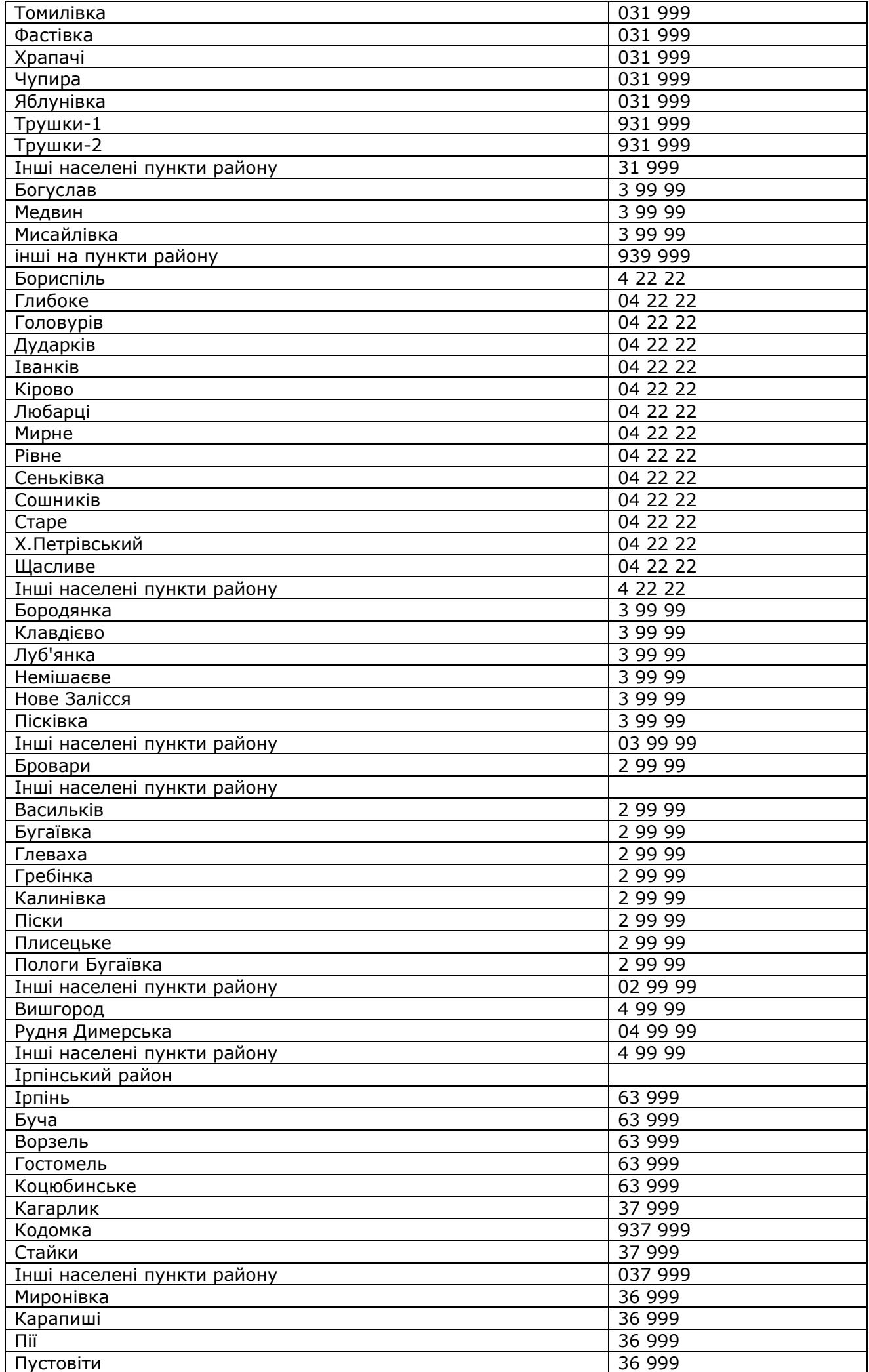

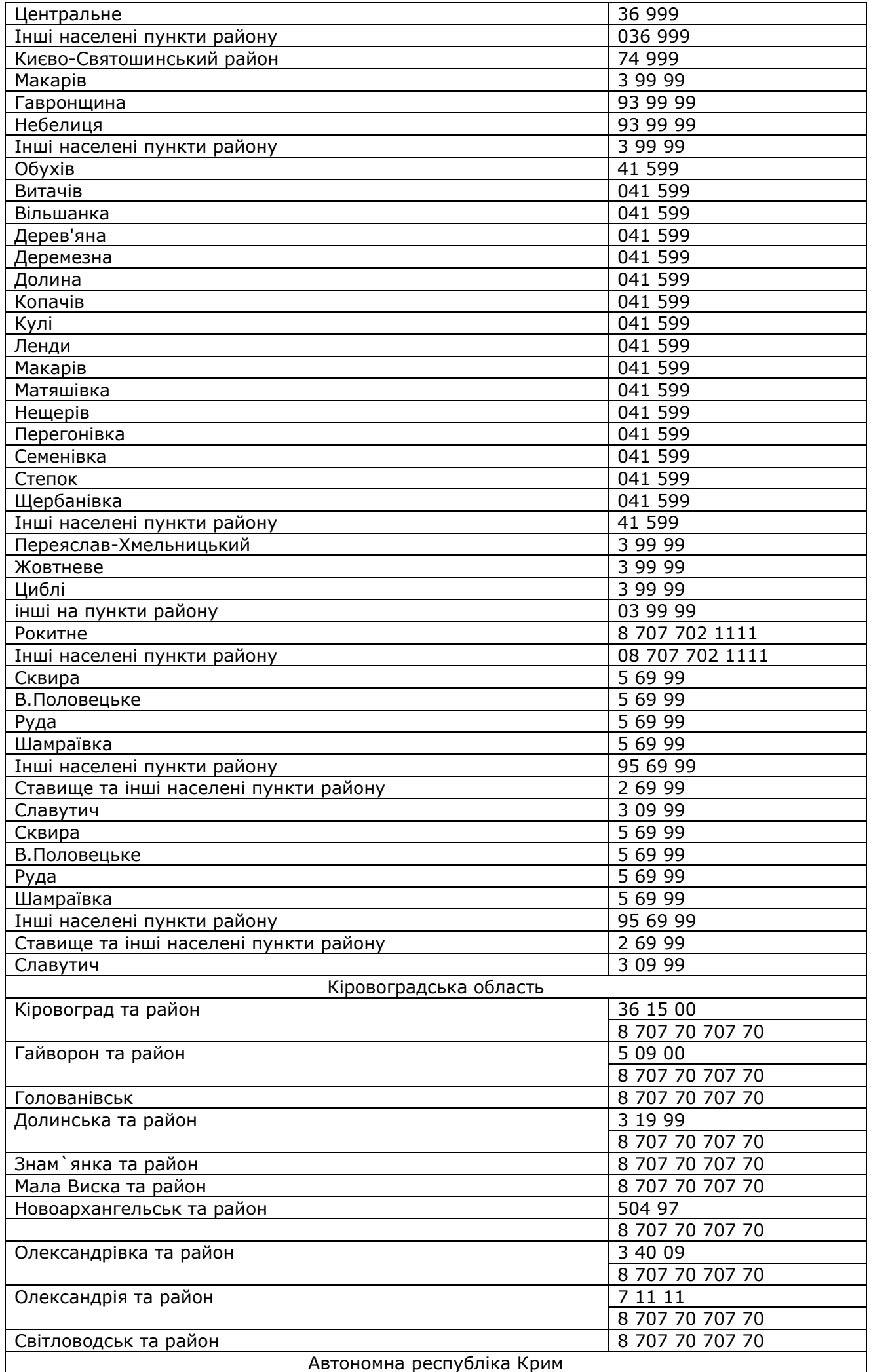

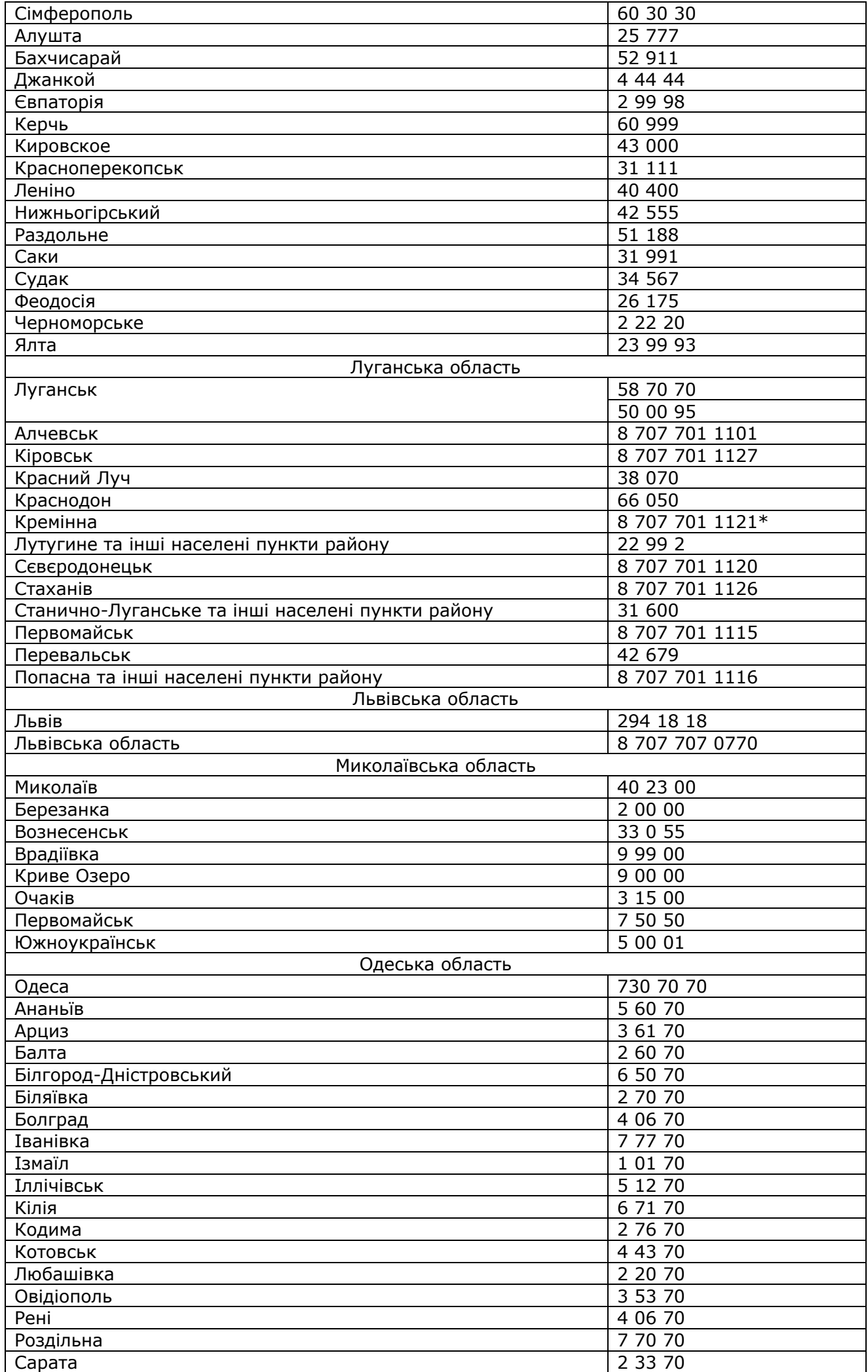

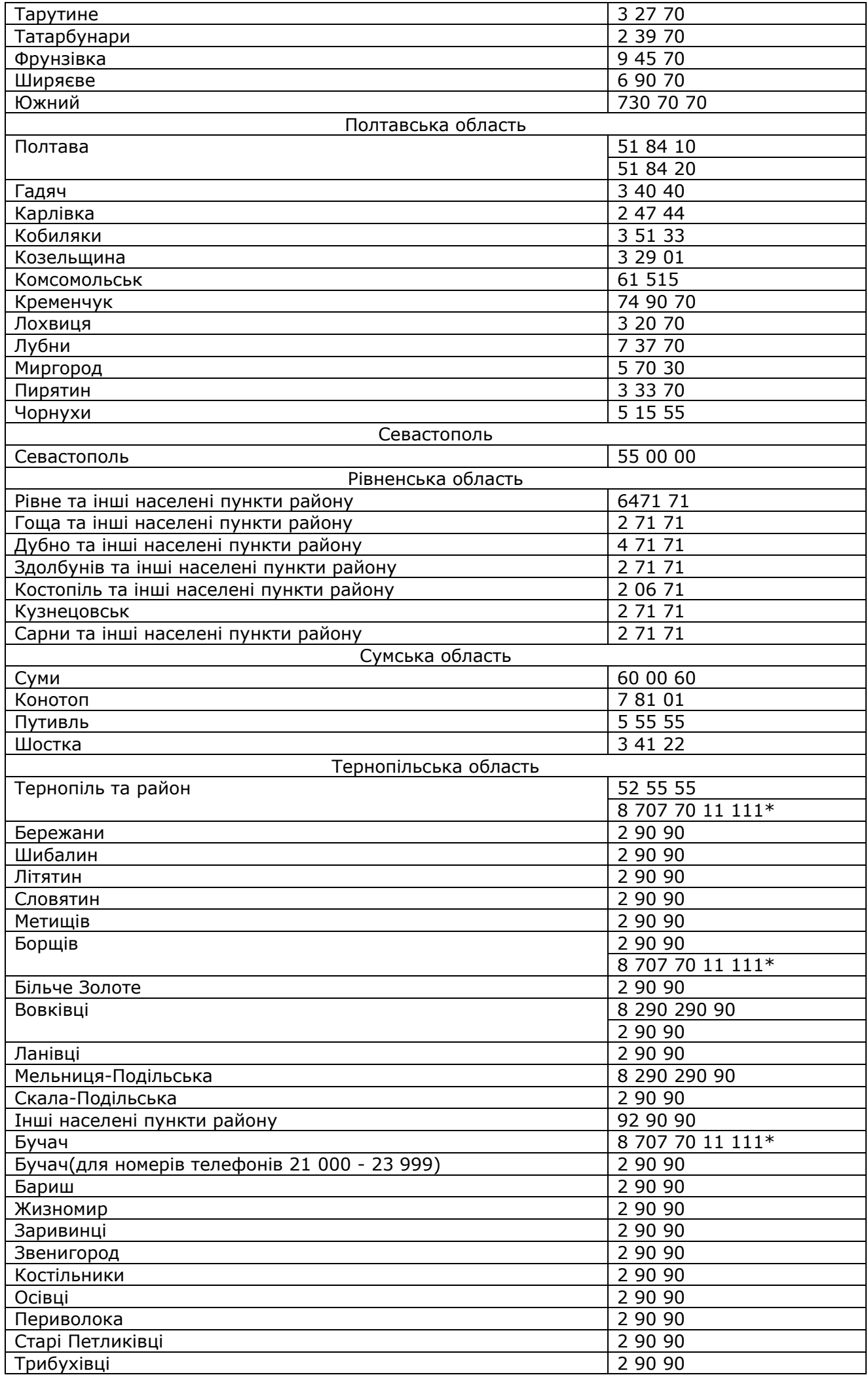

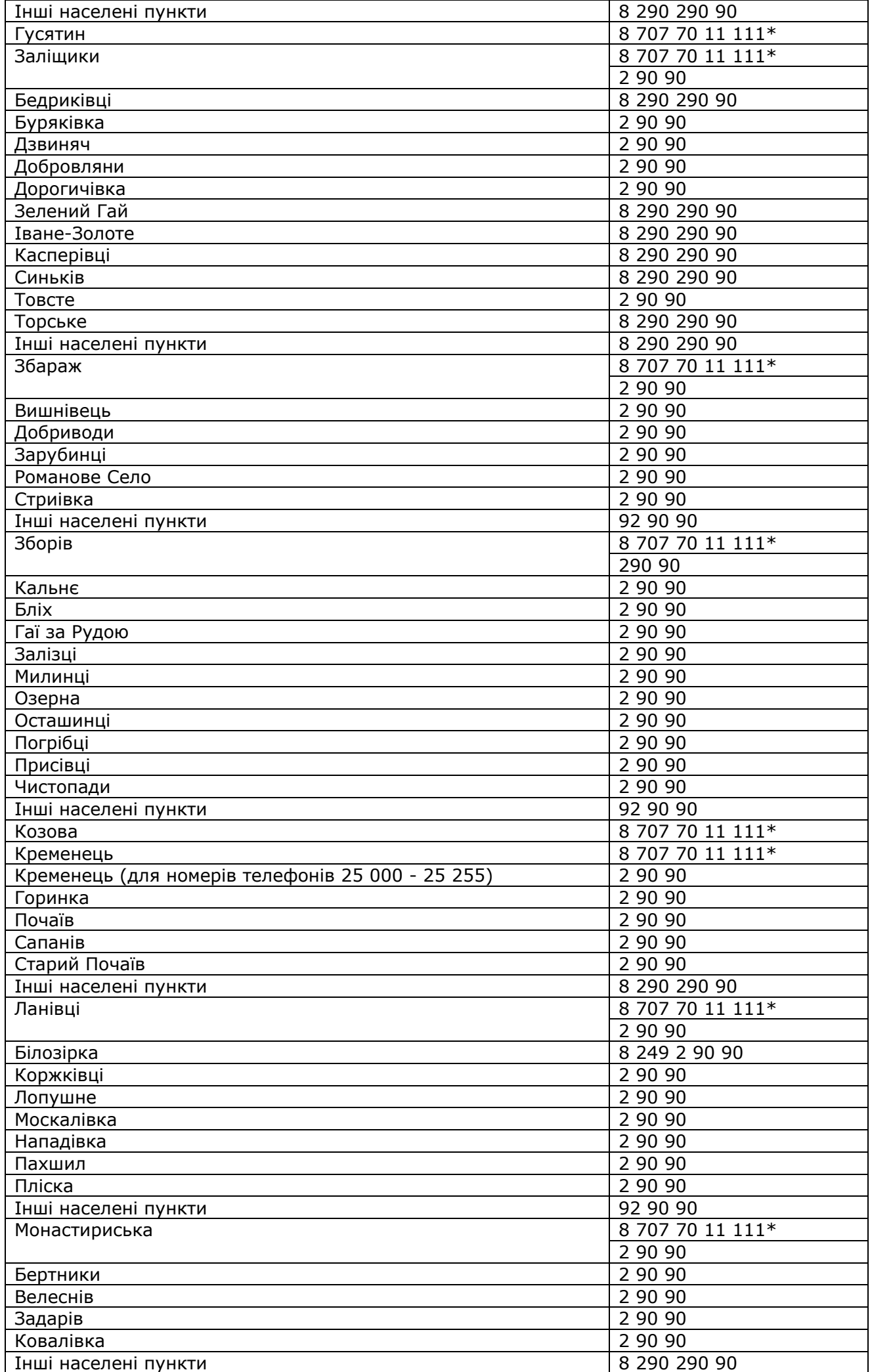

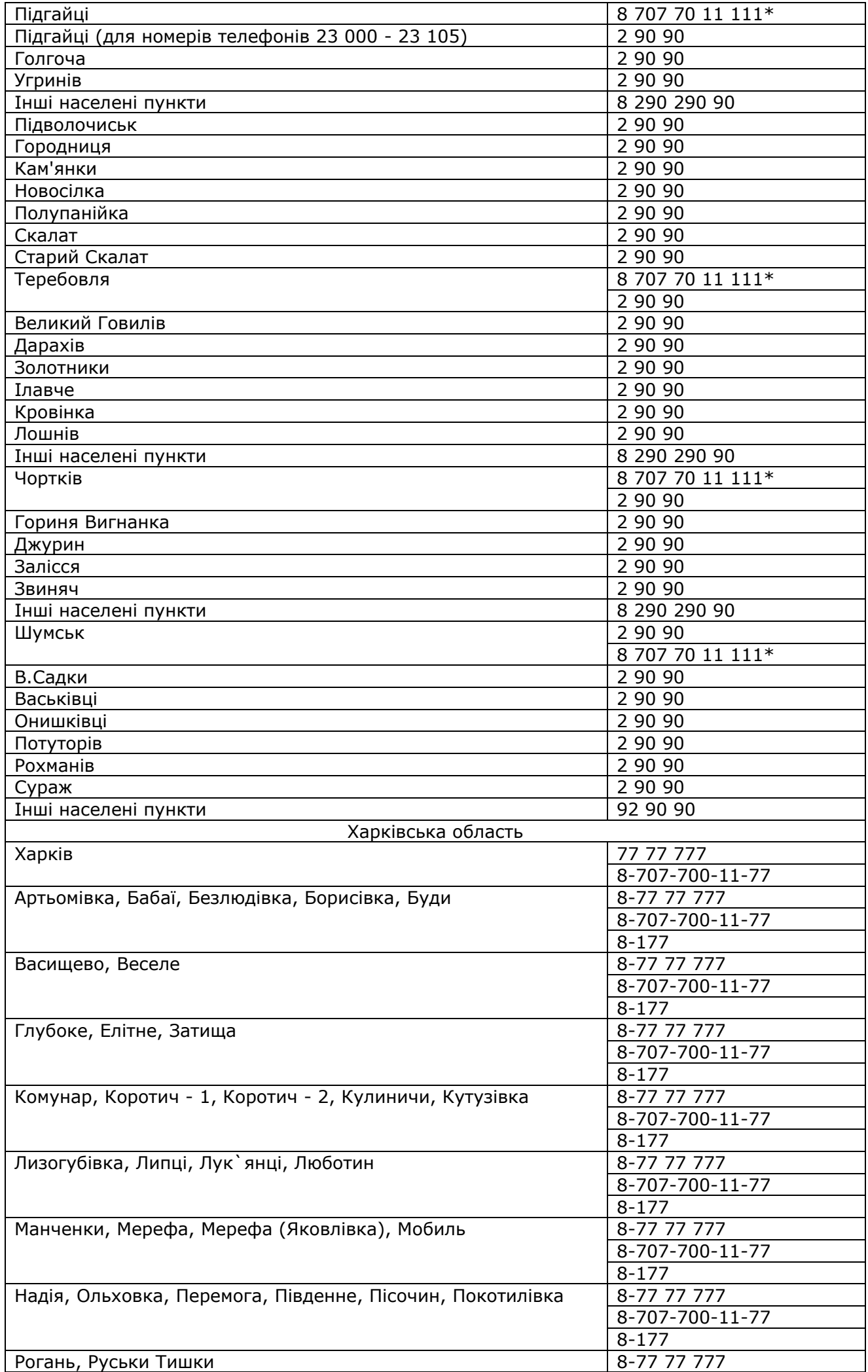

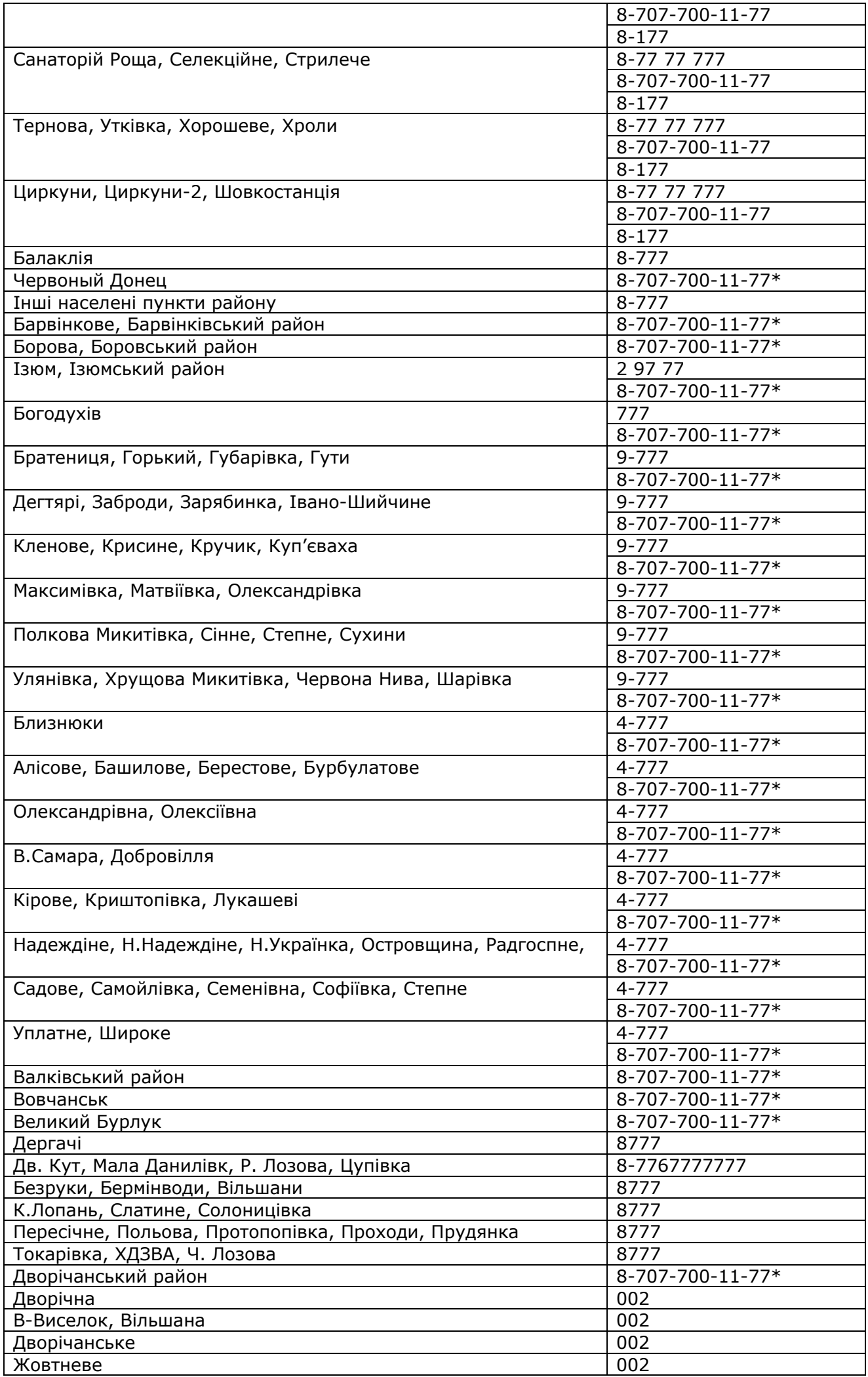

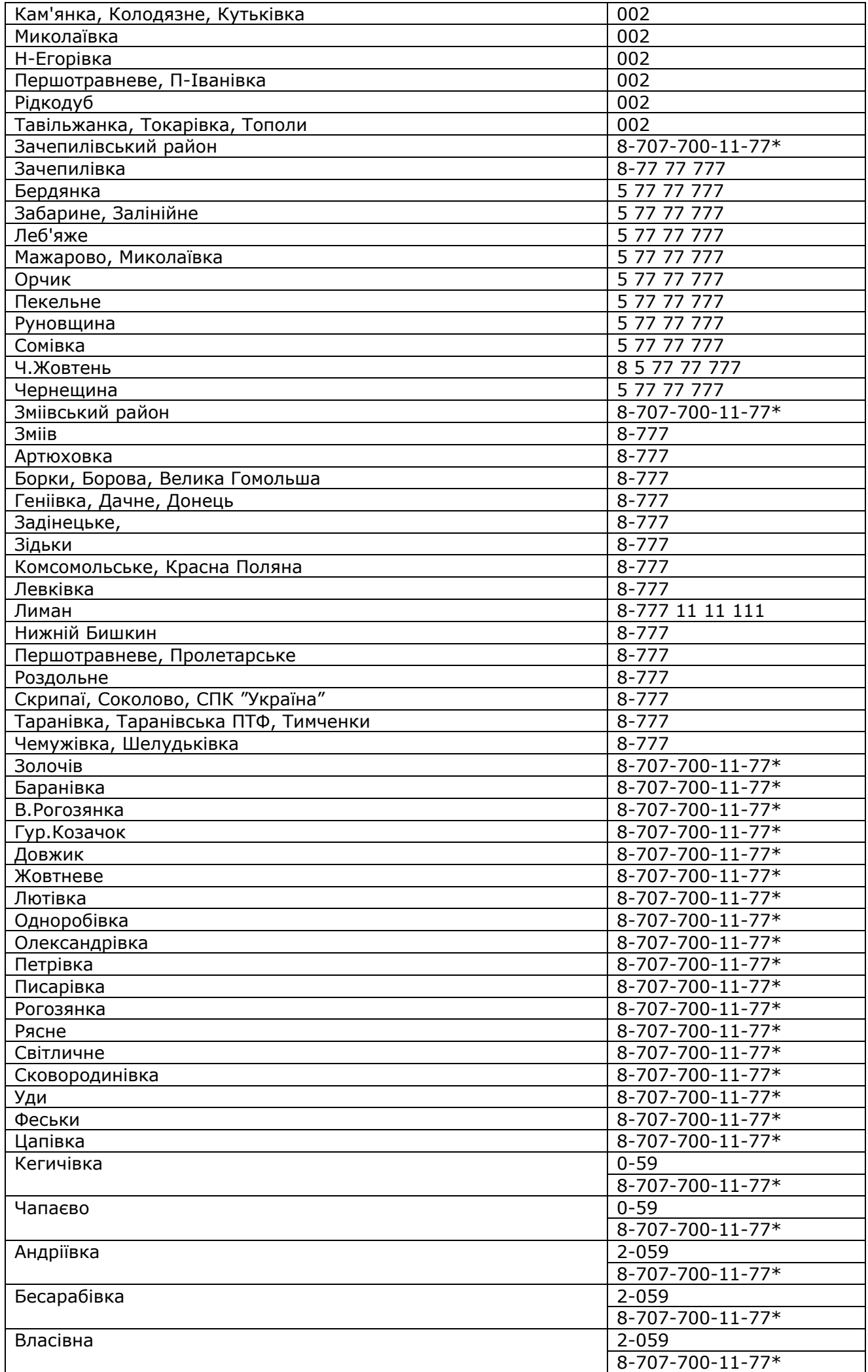

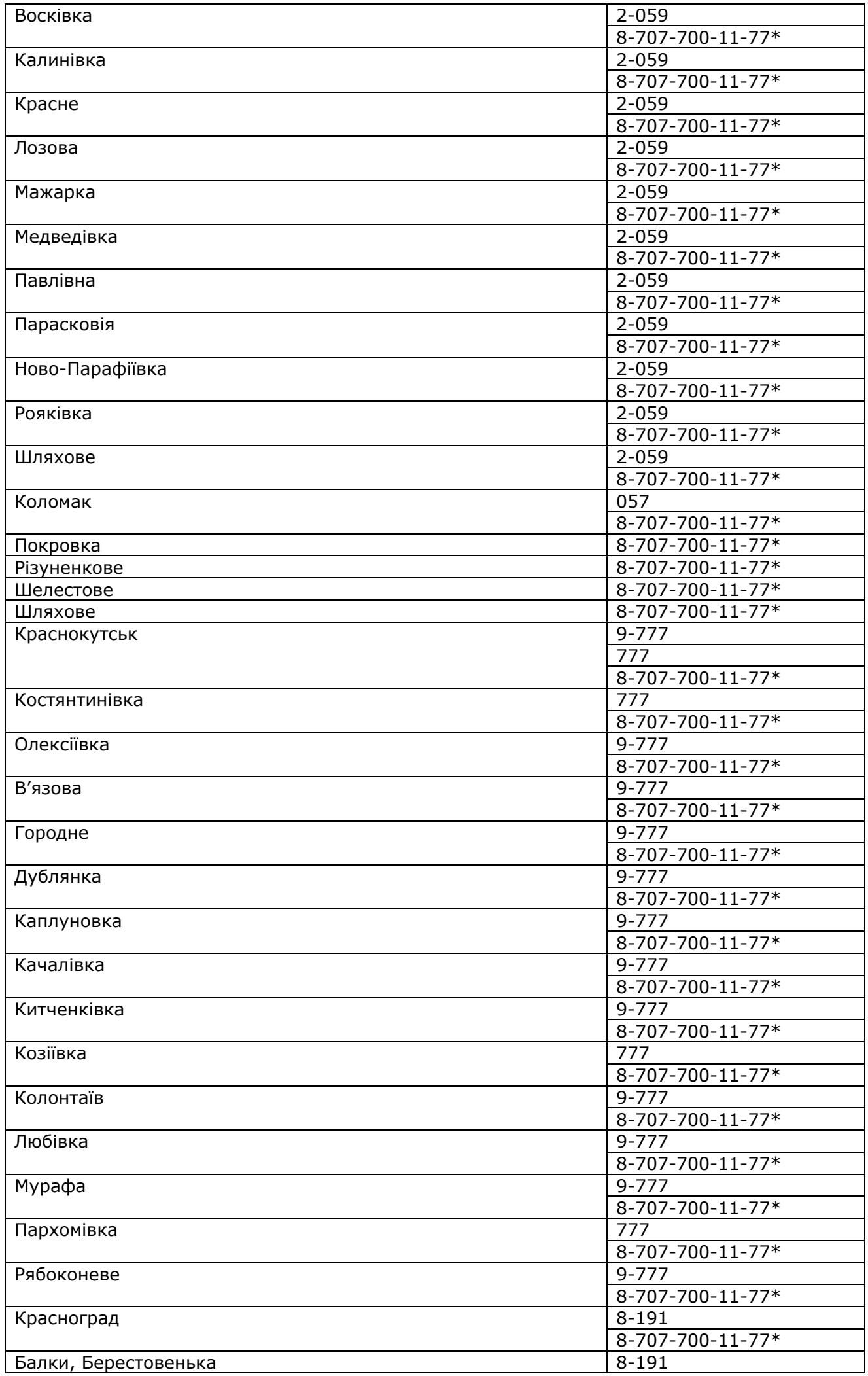

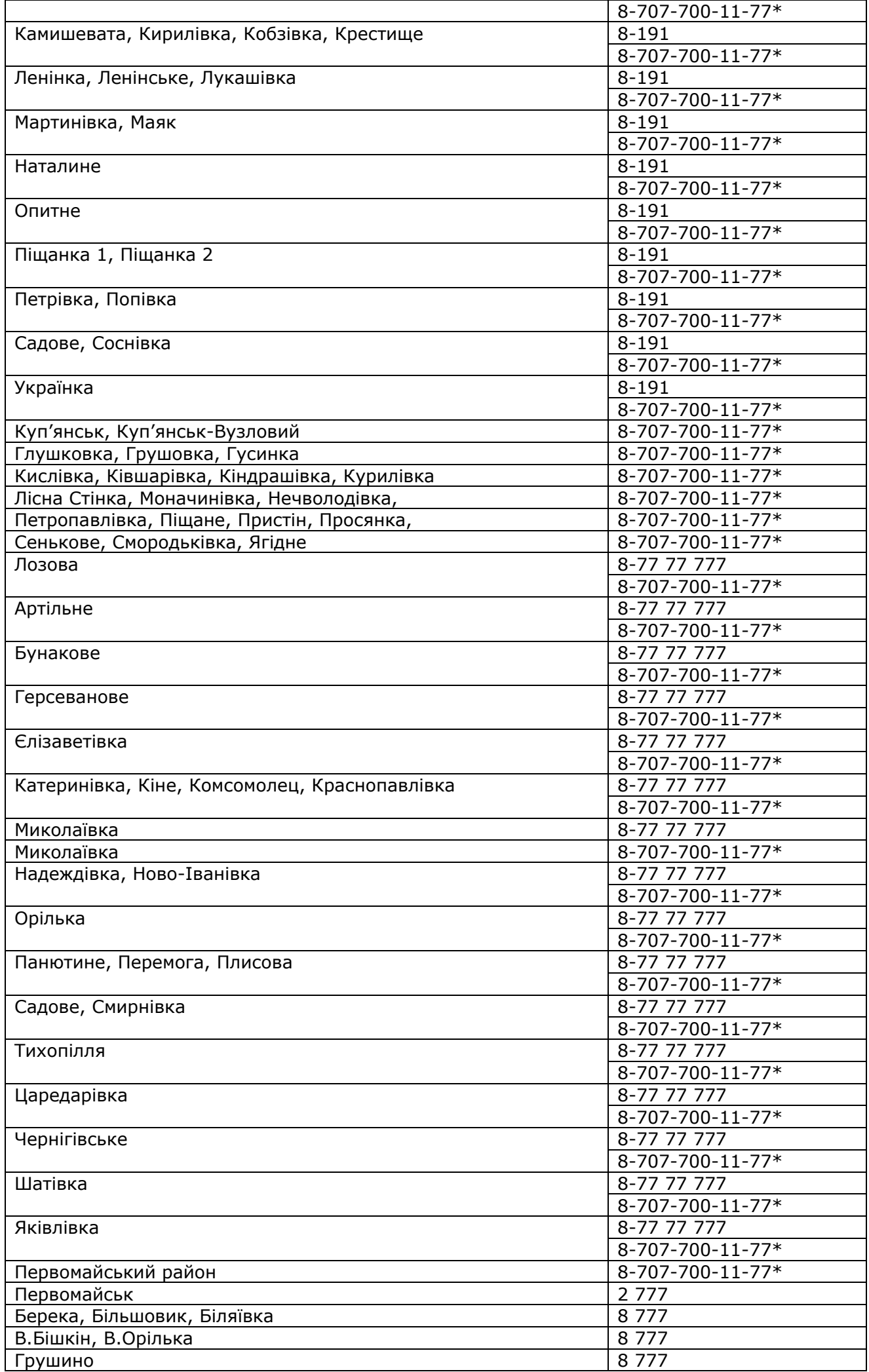

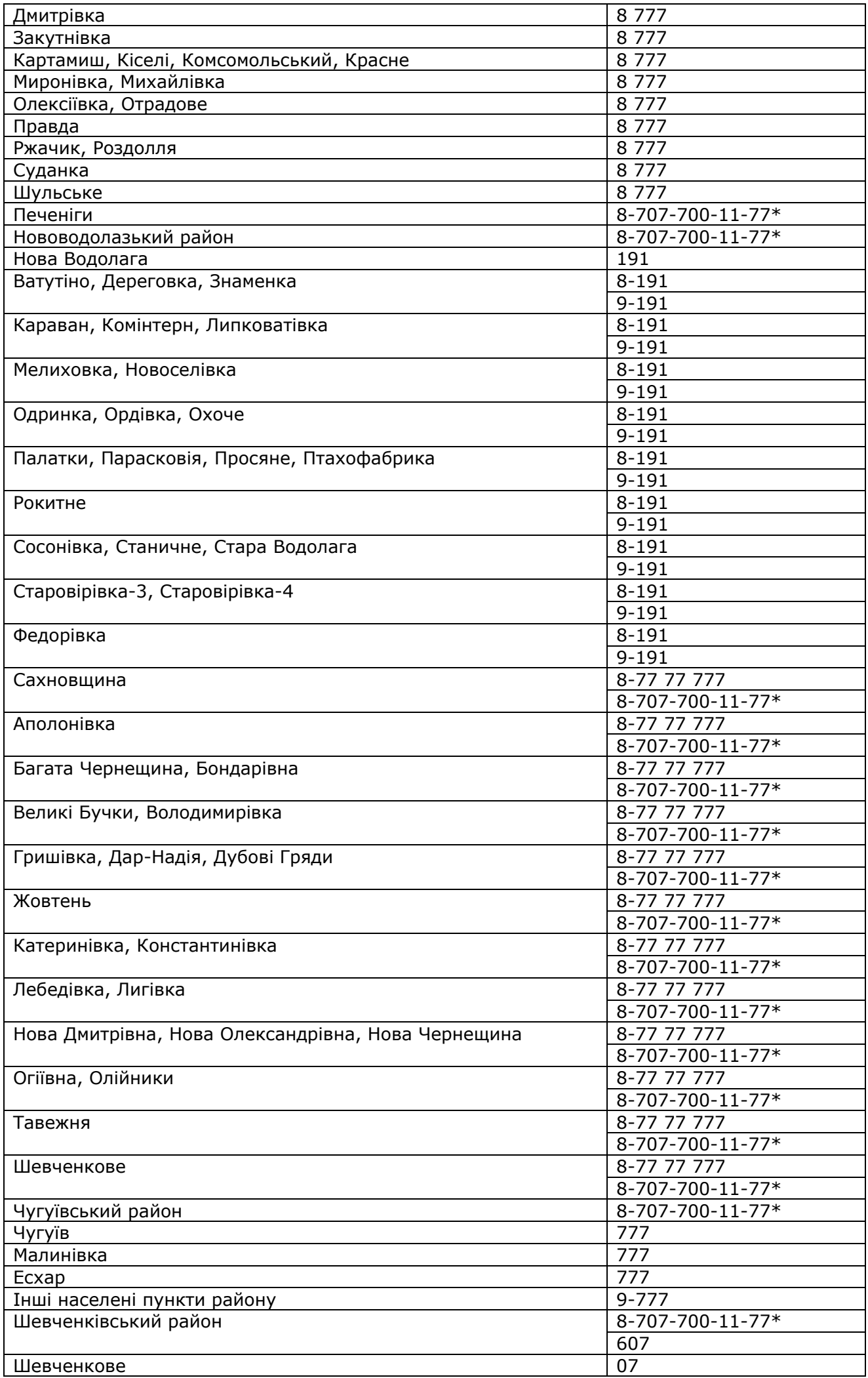

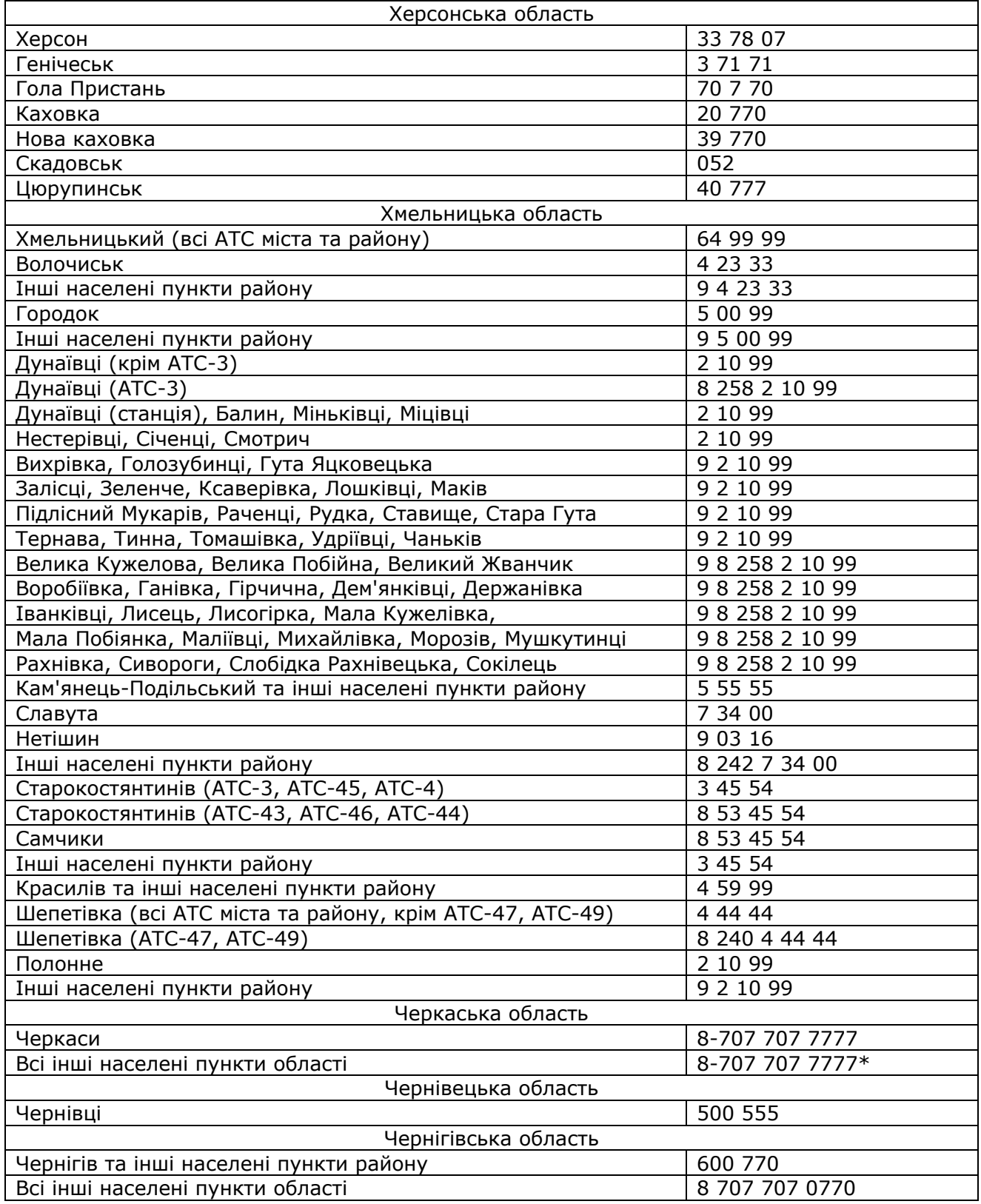

\* за номерами, позначеними зірочкою, Відкритий доступ надається із задіянням зонової мережі за відповідними тарифами